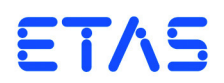

# **ES5392.1 High Current Switch Board (6-CH)** Benutzerhandbuch

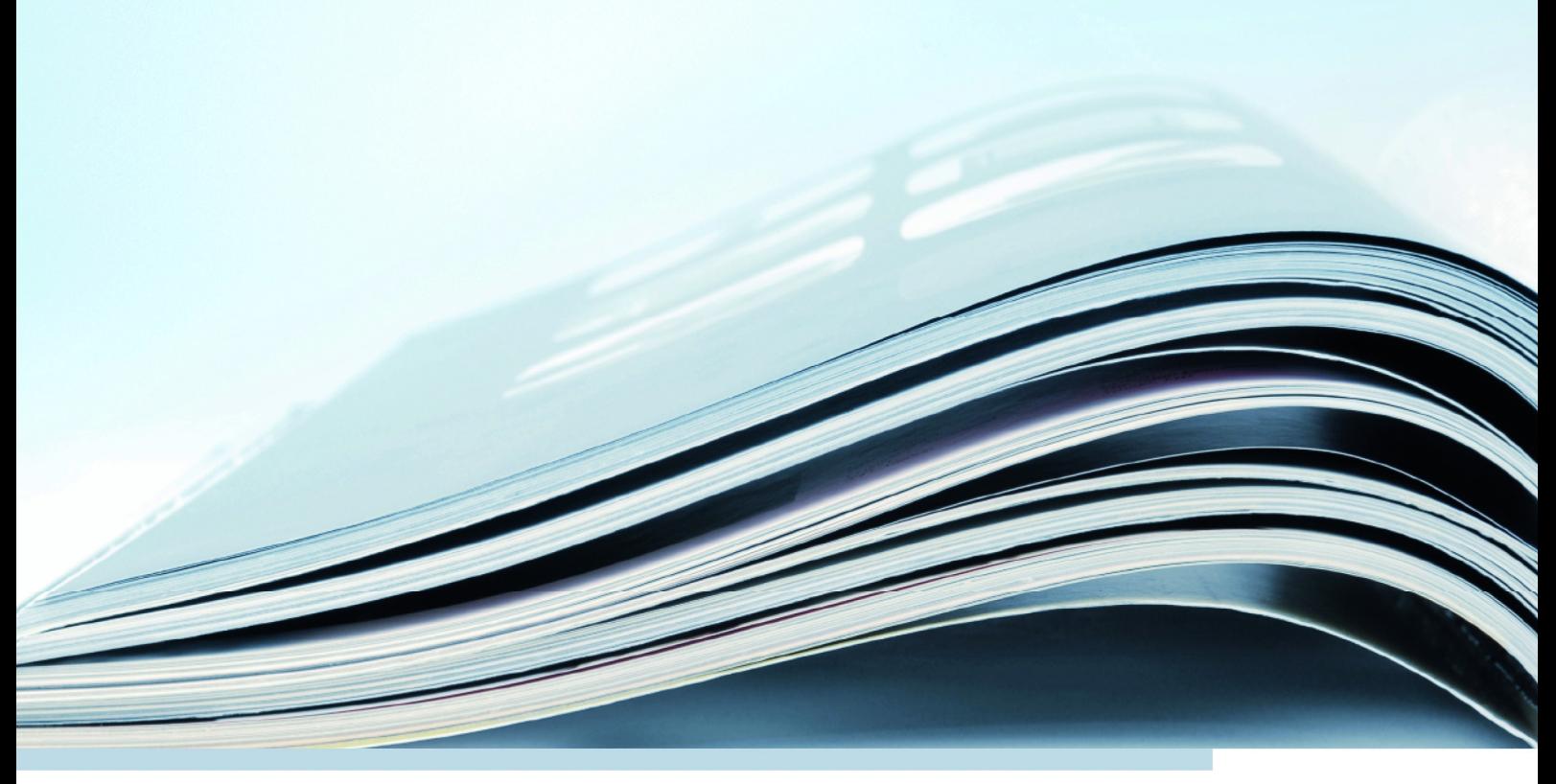

# **Copyright**

Die Angaben in diesem Schriftstück dürfen nicht ohne gesonderte Mitteilung der ETAS GmbH geändert werden. Desweiteren geht die ETAS GmbH mit diesem Schriftstück keine weiteren Verpflichtungen ein. Die darin dargestellte Software wird auf Basis eines allgemeinen Lizenzvertrages oder einer Einzellizenz geliefert. Benutzung und Vervielfältigung ist nur in Übereinstimmung mit den vertraglichen Abmachungen gestattet.

Unter keinen Umständen darf ein Teil dieser Veröffentlichung in irgendeiner Form ohne schriftliche Genehmigung der ETAS GmbH kopiert, vervielfältigt, in einem Retrievalsystem gespeichert oder in eine andere Sprache übersetzt werden.

**© Copyright 2019** ETAS GmbH, Stuttgart

Die verwendeten Bezeichnungen und Namen sind Warenzeichen oder Handelsnamen ihrer entsprechenden Eigentümer.

V1.0.0 R06 DE - 02.2019

# Inhalt

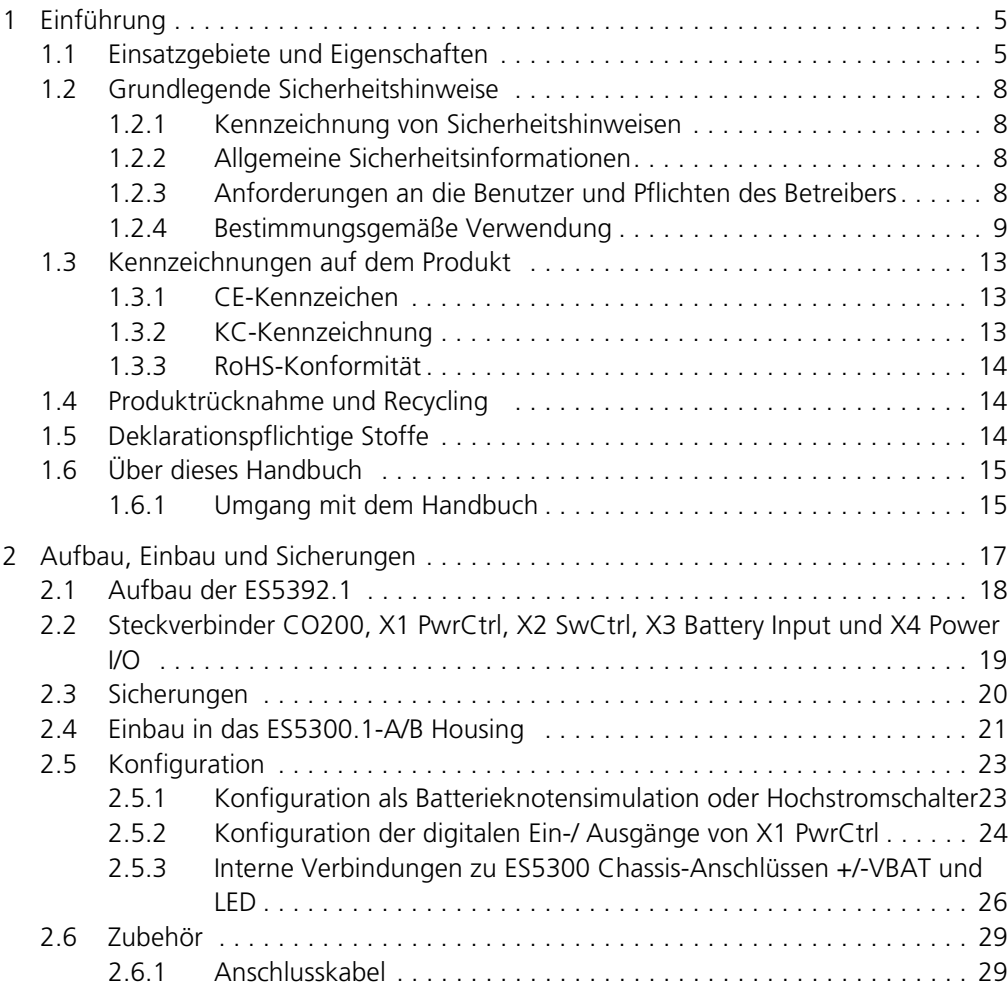

Inhalt ETAS

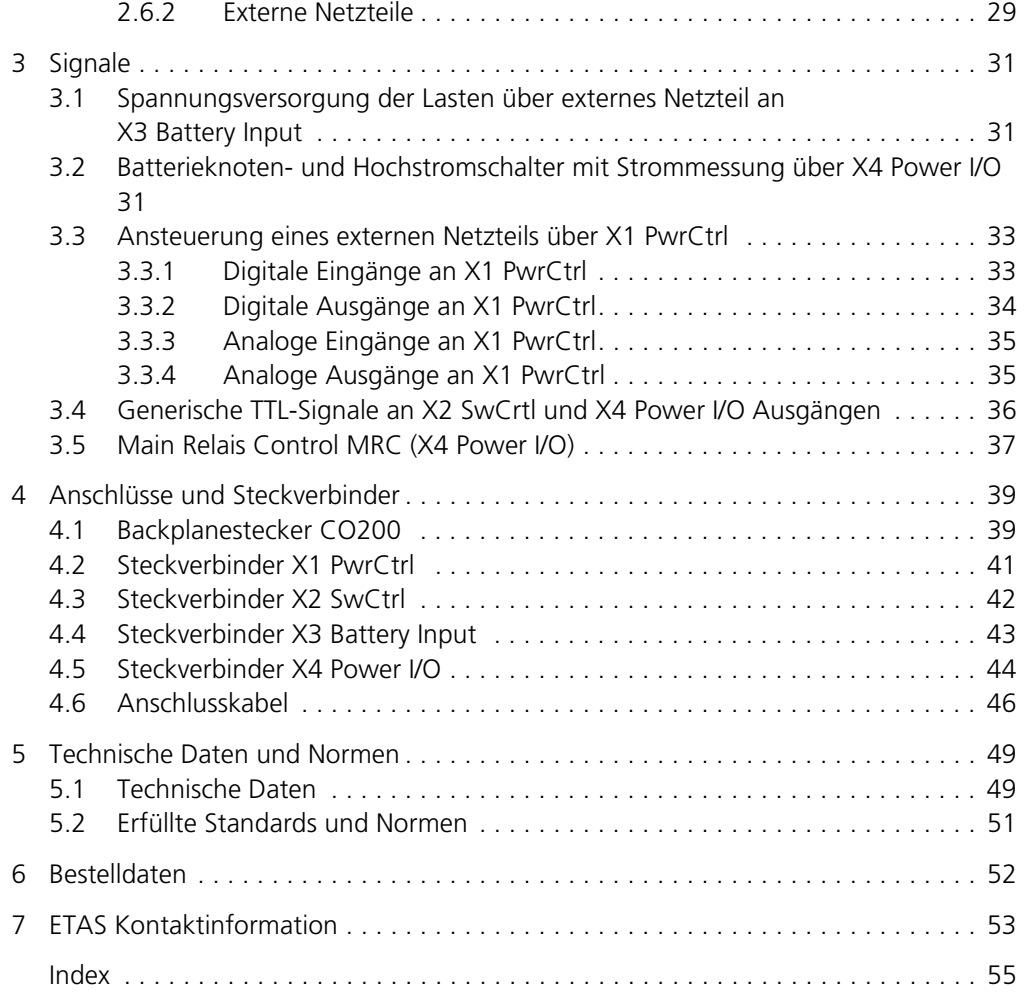

## <span id="page-4-0"></span>**1 Einführung**

Dieses Benutzerhandbuch enthält die Beschreibung für das ES5392.1 High Current Switch Board (6-CH).

Dieses Kapitel enthält Informationen zu folgenden Themen:

- <span id="page-4-2"></span>• ["Einsatzgebiete und Eigenschaften" auf Seite 5](#page-4-1)
- "[Eigenschaften](#page-5-0)" auf [Seite 6](#page-5-0)
- "[Grundlegende Sicherheitshinweise](#page-7-0)" auf [Seite 8](#page-7-0)
- "[Kennzeichnungen auf dem Produkt"](#page-12-0) auf [Seite 13](#page-12-0)
	- "[CE-Kennzeichen](#page-12-1)" auf [Seite 13](#page-12-1)
	- – ["KC-Kennzeichnung" auf Seite 13](#page-12-2)
	- "[RoHS-Konformität"](#page-13-0) auf [Seite 14](#page-13-0)
	- "[Produktrücknahme und Recycling"](#page-13-1) auf [Seite 14](#page-13-1)
	- • ["Deklarationspflichtige Stoffe" auf Seite 14](#page-13-2)
- "[Über dieses Handbuch](#page-14-0)" auf [Seite 15](#page-14-0)

## <span id="page-4-1"></span>1.1 Einsatzgebiete und Eigenschaften

#### *Einsatzgebiete*

Das ES5392.1 High Current Switch Board (6-CH) ist eine Einsteckkarte für das ES5300.1-A Housing oder für das ES5300.1-B Housing. Sie wird innerhalb von Hardware in the Loop - (HiL -) Systemen verwendet.

Mit der ES5392.1 kann ein externes Netzteil angesteuert werden, welches die Fahrzeugbatterie innerhalb eines HiL Systems nachbildet. So können beispielsweise Spannungsschwankungen der Batterie und Rückmeldungen von der Batterie (wie Fehler, Overload) simuliert werden. An die Spannung des externen Netzteils können über die Hochstromausgänge der ES5392.1 Steuergeräte oder Lasten angeschlossen werden.

Insgesamt stehen 6 Hochstrom-Kanäle zum Anschluss von Steuergeräten oder Lasten zur Verfügung. Die ES5392.1 enthält eine Strommessung pro Kanal.

Jeder der sechs Kanäle der ES5392.1 kann als Batterieknotensimulation oder als unabhängiger Hochstromschalter konfiguriert werden.

Im Fahrzeug werden Lasten, Sensorversorgungen oder Batterieknoten in Abhängigkeit von einem Hauptrelais zugeschaltet. Diese Funktion wird als MRC (Main Relais Control) bezeichnet. Die ES5392.1 kann das MRC Signal vermessen und das Hauptrelais durch eine gesteuerte Stromquelle nachbilden. Mittels RTIO können dann Kanäle ausgewählt werden, die in Abhängigkeit vom Hauptrelais zugeschaltet werden.

Zusätzlich hat die ES5392.1 TTL Ausgänge am Steckverbinder X2 SwCtrl und X4 Power I/O. Die TTL Signale können in der RTIO zum Beispiel als Statussignale BN0...BN5 für das ES4408CON.1 oder andere externe Komponenten konfiguriert werden. Diese Signale können vom Steckverbinder X2 SwCtrl über den Steckverbinder Swctrl des ES4408CON.1 eingespeist werden. Die Statussignale BN0...BN5 werden dann auf die Backplane des ES4408.1 Load Chassis geführt und von dort an die Steckplätze der Niedrigstromlasten (z.B. ES4435 Current Source Load Board) geleitet.

Das Anschlusskabel CBV305.1-2 für die Verbindung der Steckverbinder X2 SwCtrl (ES5392.1) und Swctrl (ES4408CON.1) kann bei ETAS bestellt werden (siehe ["Bestelldaten" auf Seite 52\)](#page-51-1).

<span id="page-5-0"></span>*Eigenschaften*

Das ES5392.1 High Current Switch Board (6-CH) hat folgende Funktionen und Eigenschaften

- Steuerung eines externen Netzteils zur Batteriesimulation
- 6 unabhängige Hochstromschalter Nachbildung von Batterieknoten möglich
- Maximaler Strom pro Kanal: +/- 15A, Spannungsbereich -60 V.. +60 V
- Maximaler Summen-Strom (Summe der Beträge aller Ströme): 40 A
- Gleichstrom-Messung für jeden Kanal
- Main Relais Control (MRC): An- und Ausschalten definierter Batterieknoten in Abhängigkeit vom Hauptrelais durch MRC Steuergerätesignal möglich
- Konfiguration des MRC-Signals als aktiv High oder aktiv Low mittels RTIO
- Mittels RTIO konfigurierbare Status-Ausgänge
- <span id="page-5-3"></span>• Durchführung der Batteriespannung zu den Messausgängen -VBat und +VBat und Ansteuerung der LED des ES5300.1-A Housings

*Blockdiagramm*

[Abb. 1-1](#page-5-1) zeigt ein Blockdiagramm des ES5392.1 High Current Switch Board (6- CH)

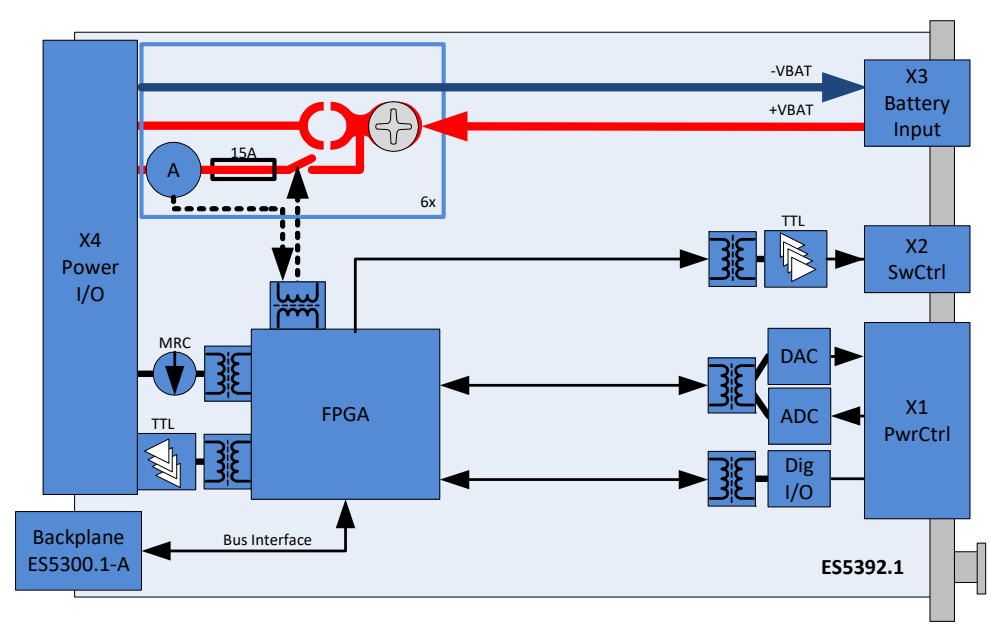

<span id="page-5-2"></span><span id="page-5-1"></span>**Abb. 1-1** Blockdiagramm der ES5392.1

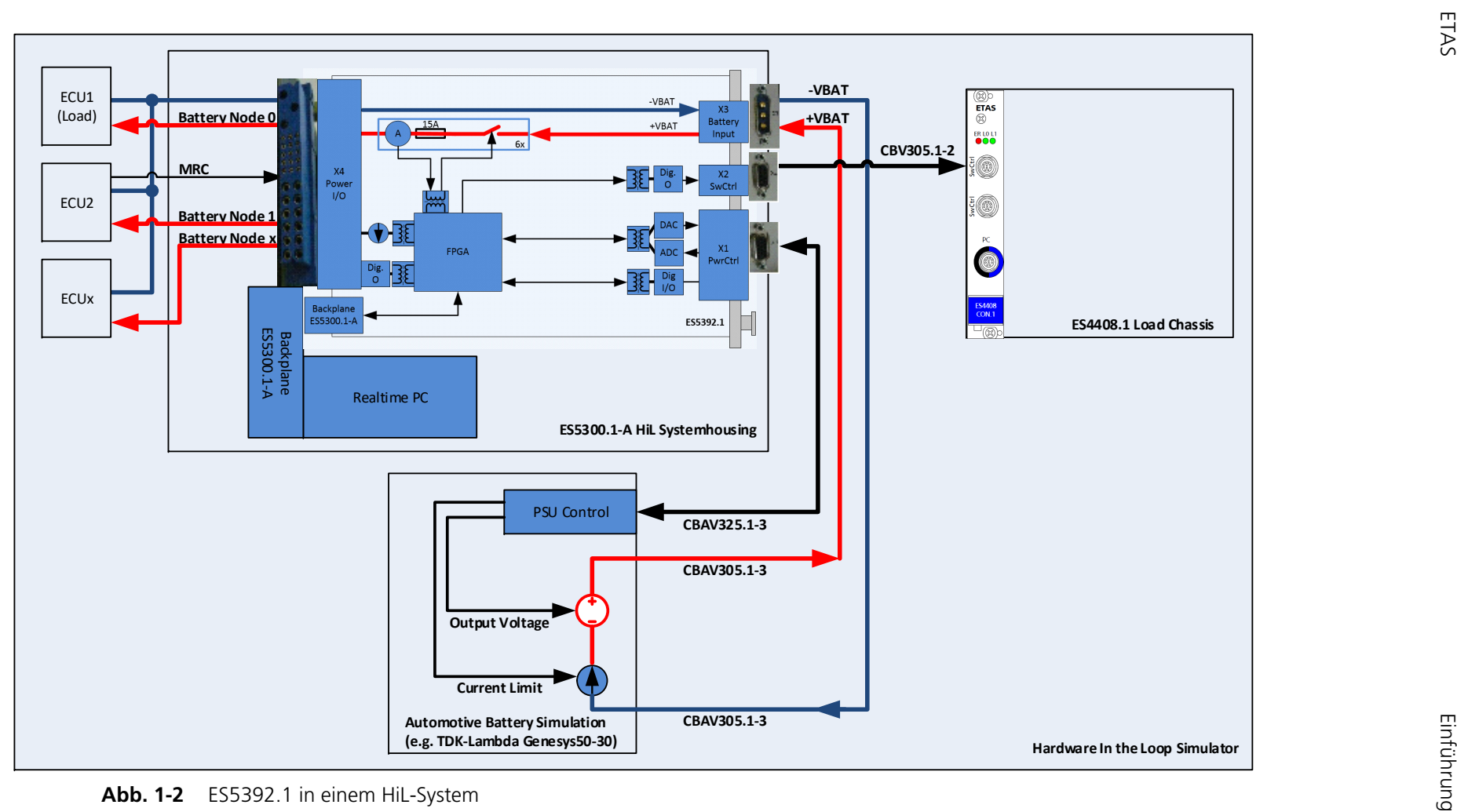

<span id="page-6-0"></span>

## <span id="page-7-0"></span>1.2 Grundlegende Sicherheitshinweise

<span id="page-7-6"></span>Bitte beachten Sie die nachfolgenden Sicherheitshinweise, um gesundheitliche Beeinträchtigungen oder Schäden am Gerät zu vermeiden.

#### <span id="page-7-1"></span>1.2.1 Kennzeichnung von Sicherheitshinweisen

Die in diesem Handbuch enthaltenen Sicherheitshinweise sind mit dem unten dargestellten allgemeinen Gefahrensymbol gekennzeichnet:

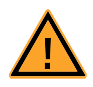

Dabei werden die unten dargestellten Sicherheitshinweise verwendet. Sie geben Hinweise auf äußerst wichtige Informationen. Bitte lesen Sie diese Informationen sorgfältig.

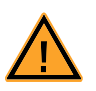

#### **VORSICHT!**

*kennzeichnet eine Gefährdung mit geringem Risiko, die leichte oder mittlere Körperverletzungen oder Sachschäden zur Folge haben könnte, wenn sie nicht vermieden wird.*

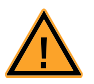

## **WARNUNG!**

*kennzeichnet eine mögliche Gefährdung mit mittlerem Risiko, die Tod oder (schwere) Körperverletzung zur Folge haben kann, wenn sie nicht vermieden wird.*

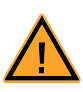

#### **GEFAHR!**

*kennzeichnet eine unmittelbare Gefährdung mit hohem Risiko, die Tod oder schwere Körperverletzung zur Folge haben wird, wenn sie nicht vermieden wird.*

#### <span id="page-7-2"></span>1.2.2 Allgemeine Sicherheitsinformationen

Beachten Sie die nachfolgenden Sicherheitshinweise, um gesundheitliche Beeinträchtigungen oder Schäden am Gerät zu vermeiden.

#### **Hinweis**

*Lesen Sie die zum Produkt gehörende Dokumentation (Product Safety Advice und dieses Benutzerhandbuch) vor der Inbetriebnahme sorgfältig.*

<span id="page-7-7"></span>Die ETAS GmbH übernimmt keine Haftung für Schäden, die durch unsachgemäße Handhabung, nicht bestimmungsgemäßen Gebrauch und durch Nichteinhaltung der Sicherheitsvorkehrungen entstanden sind.

<span id="page-7-3"></span>1.2.3 Anforderungen an die Benutzer und Pflichten des Betreibers

<span id="page-7-5"></span><span id="page-7-4"></span>Montieren, bedienen und warten Sie das Produkt nur, wenn Sie über die erforderliche Qualifikation und Erfahrung für dieses Produkt verfügen. Fehlerhafte Nutzung oder Nutzung durch Anwender ohne ausreichende Qualifikation kann zu Schäden an Leben bzw. Gesundheit oder Eigentum führen. Die Sicherheit von Systemen, die das Produkt verwenden, liegt in der Verantwortung des Systemintegrators.

*Allgemeine Arbeitssicherheit*

Halten Sie die bestehenden Vorschriften zur Arbeitssicherheit und Unfallverhütung ein. Beim Einsatz dieses Produktes müssen alle geltenden Vorschriften und Gesetze in Bezug auf den Betrieb beachtet werden.

#### <span id="page-8-0"></span>1.2.4 Bestimmungsgemäße Verwendung

Die ES5392.1 ist eine Einsteckkarte für das ES5300.1-A Housing und das ES5300.1-B Housing zur Nachbildung von Batterieknoten (KL15, KL30,…), zur Nachbildung von Hochstromschaltern und zur Fernsteuerung von Netzteilen.

Die ES5392.1 Einsteckkarte hat folgende Bestandteile:

- Batterieknoten Simulation (KL15, KL30, …) zum Anschluss von Steuergeräten und Lasten
- Strommessung für jeden Batterieknoten/Hochstromschalter
- MRC Simulation
- Digitale und analoge Ein- /Ausgabeschnittstellen zur Fernsteuerung eines Netzteils, welches die Fahrzeugbatterie simuliert
- Schnittstelle zum ES5300.1-A Housing und ES5300.1-B Housing

Die ES5392.1 darf nur in dem ES5300.1-A Housing und dem ES5300.1-B Housing verbaut und betrieben werden.

Der Verwendungszweck der ES5392.1 in einem ES5300.1-A Housing oder ES5300.1-B Housing ist wie folgt:

- Verwendung in industriellen Laboreinrichtungen oder Arbeitsplätzen
- Verwendung al Hardwareinterface für Steuergeräte bei einem Hardwarein-the-Loop Testsystem
- Verwendung im Zusammenspiel mit ETAS Software, die das ES5300.1-A Housing bzw. das ES5300.1-B Housing unterstützt
- Verwendung als Interface im Zusammenspiel mit Softwareprogrammen welche die standardisierten, dokumentierten und offenen APIs von ETAS Software Produkten bedienen

Die ES5392.1 ist **nicht** vorgesehen für Folgendes:

- Verwendung innerhalb eines Fahrzeuges auf der Straße
- Verwendung als Teil eines Lebenserhaltungssystems
- Anwendungen bei denen der Missbrauch zu Verletzungen oder Schäden führen kann
- Verwendung in Umgebungen in denen Bedingungen herrschen, die außerhalb der spezifizierten Bereiche liegen: siehe ["Umgebungsbedin](#page-50-1)[gungen" auf Seite 51](#page-50-1)
- Verwendung mit Signalkonditionierung, die außerhalb der spezifizierten Bereiche liegt: siehe ["Technische Daten und Normen" auf Seite 49](#page-48-2) (Spannungen, Ströme und Leistungsaufnahme)

#### *Anforderungen an den technischen Zustand des Produktes*

Das Produkt entspricht dem Stand der Technik sowie den anerkannten sicherheitstechnischen Regeln. Das Produkt darf nur in technisch einwandfreiem Zustand sowie bestimmungsgemäß, sicherheits- und gefahrenbewusst unter Beachtung der zum Produkt gehörenden Dokumentation betrieben werden. Wird das Produkt nicht bestimmungsgemäß eingesetzt, kann der Schutz des Produktes beeinträchtigt werden.

#### *Anforderungen an den Betrieb*

Zum sicheren Betrieb werden folgende Anforderungen gestellt:

- Verwenden Sie das Produkt nur entsprechend den Spezifikationen im zugehörigen Benutzerhandbuch. Bei abweichender Nutzung ist die Produktsicherheit nicht gewährleistet.
- Verwenden Sie das Produkt nicht in nasser oder feuchter Umgebung.
- Verwenden Sie das Produkt nicht in explosionsgefährdeten Bereichen.

*Elektrosicherheit und Stromversorgung*

Beachten Sie die am Einsatzort geltenden Vorschriften zur Elektrosicherheit sowie die Gesetze und Vorschriften zur Arbeitssicherheit.

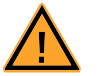

### **WARNUNG!**

*Brandgefahr!*

*Nichtbeachtung der Sicherungsspezifikation kann zu Überströmen, Kurzschlüssen und Bränden führen. Verwenden Sie nur Sicherungen, die der Spezifikation in Tab. 2-1 [auf Seite 21](#page-20-1) entsprechen! Überbrücken Sie niemals defekte Sicherungen!*

#### *Stromversorgung*

Die Stromversorgung des Produkts erfolgt durch das ES5300.1-A Housing oder durch das ES5300.1-B Housing über den PCIe-Steckverbinder.

*Isolationsanforderungen an Laborstromversorgungen für an das HiL-System angeschlossene Schaltkreise:*

- Die Stromversorgung für angeschlossene Schaltkreise muss sicher von der Netzspannung getrennt sein. Verwenden Sie z.B. eine Fahrzeugbatterie oder eine geeignete Laborstromversorgung.
- Verwenden Sie nur Laborstromversorgungen mit doppeltem Schutz zum Versorgungsnetz (mit doppelter Isolation / mit verstärkter Isolation (DI/ RI)). Laborstromversorgungen, die den Normen IEC/EN 60950 oder IEC/EN 61010 entsprechen, erfüllen diese Anforderungen.
- Die Laborstromversorgung muss für eine Einsatzhöhe von 2000 m und für eine Umgebungstemperatur bis zu 40 °C zugelassen sein.

*Einsteckkarte spannungsfrei schalten*

Schalten Sie das ES5300.1-A Housing bzw. das ES5300.1-B Housing und externe Spannungsversorgungen aus und ziehen Sie den Netzstecker und die anderen Steckverbinder an der Einsteckkarte. Warten Sie mindestens drei Minuten, bevor Sie die Einsteckkarte ausbauen.

#### *Zugelassene Kabel*

Die Signalleitungen dürfen eine maximale Länge von 3 m nicht überschreiten!

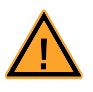

# **WARNUNG!**

*Brandgefahr!*

*Verwenden Sie bei der Herstellung von Kabelbäumen (z.B. zum Anschluss des Steuergerätes und externer Lasten) nur zugelassene Kabel. Die verwendeten Kabel müssen insbesondere für die auftretenden Ströme, Spannungen und Temperaturen geeignet und flammhemmend nach einer der folgenden Normen IEC60332-1-2, IEC60332-2-2, UL2556/UL1581VW-1 sein!*

Für den Anschluss von Laborstromversorgungen und den Anschluss einer ES4408.1 dürfen nur von ETAS zugelassene Kabel verwendet werden. Entspre-chende Kabel sind im ES5392.1-Benutzerhandbuch im Kapitel ["Zubehör"](#page-28-3) [auf Seite 29](#page-28-3) spezifiziert. Im Lieferumfang einer über ETAS bestellten Laborstromversorgung wird das passende Kabel mitgeliefert. Eine Liste der von der Software unterstützten Laborstromversorgungen finden sie im RTC-Benutzerhandbuch im Abschnitt der ES5392 Beschreibung.

*Anforderungen an den Aufstellungsort*

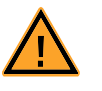

## **WARNUNG!**

*Dies ist eine Einrichtung der Klasse A. Diese Einrichtung kann im Wohnbereich Funkstörungen verursachen. In diesem Fall kann vom Betreiber verlangt werden, angemessene Maßnahmen durchzuführen.*

*Anforderungen an die Belüftung*

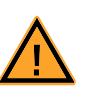

## **VORSICHT!**

*Die Luftzirkulation innerhalb des ES5300.1-A Housings und des ES5300.1-B Housings kann nur sichergestellt werden, wenn alle freien Steckplätze mit Frontplatten abgedeckt sind. Ansonsten kann es zu Übertemperaturen kommen und der Übertemperaturschutz der ES5300.1-A bzw. der ES5300.1-B auslösen. Montieren Sie deshalb bei allen freien Steckplätzen Frontplatten!*

#### *Transport und Einbau*

Zur Vermeidung von Schäden an der Hardware durch elektrostatische Entladung beachten Sie folgende Vorsichtsmaßnahmen:

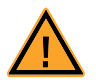

#### **VORSICHT!**

*Einige Bauelemente der ES5392.1 können durch elektrostatische Entladungen beschädigt oder zerstört werden. Belassen Sie die Einschubkarte bis zu ihrem Einbau in der Transportverpackung. Die ES5392.1 darf nur an einem gegen statische Entladungen gesicherten Arbeitsplatz aus der Transportverpackung entnommen, konfiguriert und eingebaut werden. Vermeiden Sie dabei den Kontakt mit Anschlüssen der Einschubkarte oder mit Leiterbahnen auf dieser.*

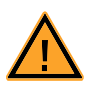

### **VORSICHT!**

*Um eine Beschädigung der Einsteckkarten und des LABCAR-Housings und dadurch mögliche Schäden an Eigentum und Gesundheit zu vermeiden, beachten Sie die Montageanleitungen in den entsprechenden Benutzerhandbüchern und die darin enthaltenen Hinweise.*

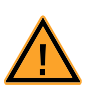

## **VORSICHT!**

*Werden Karten (z.B. bei Inbetriebnahme oder Kalibrierung) entriegelt, aber nicht vollständig aus dem Gehäuse entfernt, so müssen diese so weit herausgezogen werden, dass der Abstand zwischen der jeweiligen Karte und der Backplane des Gehäuses mindestens 1 cm beträgt! Andernfalls kann es zu Kontakten zwischen den Karten und deren Zerstörung kommen.*

#### *Anschließen/Entfernen von Geräten*

Zur Vermeidung von Verletzungen und Hardwareschäden beachten Sie folgende Vorsichtsmaßnahmen:

- Legen Sie keine Spannungen an die Anschlüsse der ES5392.1 an, die nicht den Spezifikationen des jeweiligen Anschlusses entsprechen.
- Schließen Sie keine Geräte an und entfernen Sie keine Geräte, während das ES5300.1-A Housing bzw. ES5300.1-B Housing oder externe Geräte eingeschaltet sind. Schalten Sie zuvor das ES5300.1-A Housing bzw. ES5300.1-B Housing durch Herunterfahren des Real-Time PCs und durch Betätigen des Ein-/Ausschaltschalters auf der Rückseite aus und ziehen Sie den Netzstecker.
- Achten Sie beim Anschluss von Steckverbindern darauf, dass diese gerade eingeführt werden und keine Pins verbogen werden.
- Verwenden Sie beim Crimpen der Steckerkontakte von Positronic nur die dafür vorgesehene Zange.

#### *Wartung*

Eine Wartung des Produkts ist nicht erforderlich.

#### *Reparatur*

Sollte eine Reparatur eines ETAS Hardware-Produktes erforderlich sein, schicken Sie das Produkt an ETAS.

#### *Reinigung*

Eine Reinigung des Produkts ist nicht vorgesehen.

# <span id="page-12-0"></span>1.3 Kennzeichnungen auf dem Produkt

*Folgende Symbole werden zur Kennzeichnung des Produktes verwendet:*

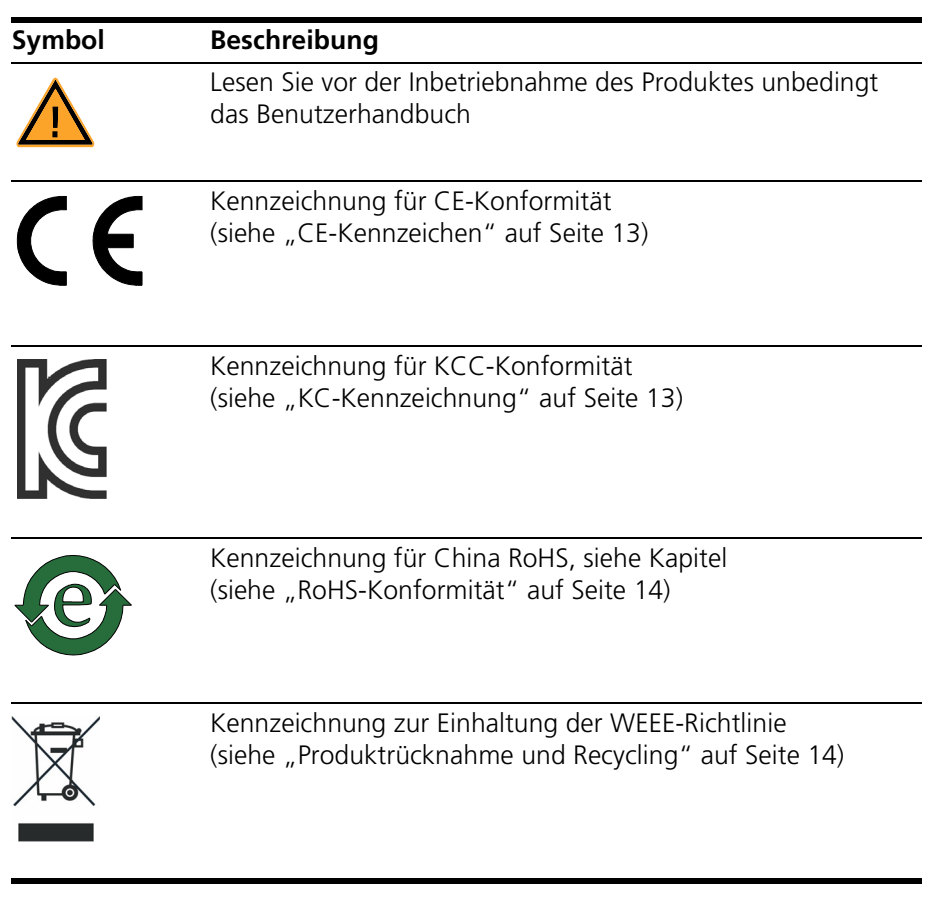

Bitte beachten Sie die Informationen im Kapitel ["Technische Daten und Normen"](#page-48-2) [auf Seite 49.](#page-48-2)

#### <span id="page-12-1"></span>1.3.1 CE-Kennzeichen

<span id="page-12-3"></span>ETAS bestätigt mit der auf dem Produkt oder auf dessen Verpackung angebrachten CE-Kennzeichnung, dass das Produkt den produktspezifisch geltenden europäischen Richtlinien entspricht. Die CE-Konformitätserklärung für das Produkt ist auf Anfrage erhältlich.

<span id="page-12-2"></span>1.3.2 KC-Kennzeichnung

<span id="page-12-4"></span>ETAS bestätigt mit der auf dem Produkt und der auf dessen Verpackung angebrachten KC-Kennzeichnung, dass das Produkt entsprechend den produktspezifisch geltenden KCC-Richtlinien der Republik Korea registriert wurde.

#### <span id="page-13-0"></span>1.3.3 RoHS-Konformität

#### *Europäische Union*

<span id="page-13-6"></span>Die EG-Richtlinie RoHS 2011/65/EU schränkt für Elektro- und Elektronikgeräte die Verwendung bestimmter gefährlicher Stoffe ein (RoHS-Konformität).

ETAS bestätigt, dass das Produkt dieser in der Europäischen Union geltenden Richtlinie entspricht.

*China*

<span id="page-13-5"></span>ETAS bestätigt mit der auf dem Produkt oder auf dessen Verpackung angebrachten China RoHS-Kennzeichnung, dass das Produkt den in der Volksrepublik China geltenden Richtlinien der "China RoHS" (Management Methods for Controlling Pollution Caused by Electronic Information Products Regulation) entspricht.

### <span id="page-13-1"></span>1.4 Produktrücknahme und Recycling

<span id="page-13-7"></span><span id="page-13-4"></span><span id="page-13-3"></span>Die Europäische Union (EU) hat die Richtlinie über Elektro- und Elektronik-Altgeräte (Waste Electrical and Electronic Equipment - WEEE) erlassen, um in allen Ländern der EU die Einrichtung von Systemen zur Sammlung, Behandlung und Verwertung von Elektronikschrott sicherzustellen.

Dadurch wird gewährleistet, dass die Geräte auf eine ressourcenschonende Art und Weise recycelt werden, die keine Gefährdung für die Gesundheit des Menschen und der Umwelt darstellt.

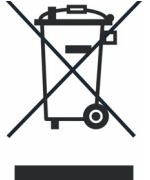

**Abb. 1-3** WEEE-Symbol

Das WEEE-Symbol auf dem Produkt oder dessen Verpackung kennzeichnet, dass das Produkt nicht zusammen mit dem Restmüll entsorgt werden darf.

<span id="page-13-8"></span>Der Anwender ist verpflichtet, die Altgeräte getrennt zu sammeln und dem WEEE-Rücknahmesystem zur Wiederverwertung bereitzustellen.

Die WEEE-Richtlinie betrifft alle ETAS-Geräte, nicht jedoch externe Kabel oder Batterien.

Weitere Informationen zum Recycling-Programm der ETAS GmbH erhalten Sie von den ETAS Verkaufs- und Serviceniederlassungen (siehe ["ETAS Kontaktinfor](#page-52-1)[mation" auf Seite 53](#page-52-1)).

## <span id="page-13-2"></span>1.5 Deklarationspflichtige Stoffe

Einige Produkte der ETAS GmbH (z.B. Module, Boards, Kabel) verwenden Bauteile mit deklarationspflichtigen Stoffen entsprechend der REACH-Verordnung (EG) Nr.1907/2006. Detaillierte Informationen finden Sie im ETAS Downloadcenter in der Kundeninformation "REACH Declaration" < www.etas.com/Reach >. Diese Informationen werden ständig aktualisiert.

### <span id="page-14-0"></span>1.6 Über dieses Handbuch

Dieses Handbuch besteht aus den folgenden Kapiteln:

- • ["Einführung" auf Seite 5](#page-4-0) Dieses Kapitel
- • ["Aufbau, Einbau und Sicherungen" auf Seite 17](#page-16-2) [In diesem Kapitel finden Sie Informationen zum Aufbau und Einbau der](#page-16-1)  [ES5392.1. Außerdem finden Sie Informationen zu den Sicherungen.](#page-16-1)
- • [Signale](#page-30-3) [In diesem Kapitel finden Sie eine Beschreibung der Ein- und Ausgangssig](#page-30-4)[nale des ES5392.1 High Current Switch Board \(6-CH\).](#page-30-4)
- • ["Anschlüsse und Steckverbinder" auf Seite 39](#page-38-3) [In diesem Abschnitt werden die verschiedenen Anschlüsse, Steckverbinder](#page-38-2)  [und Pinbelegungen der ES5392.1 beschrieben.](#page-38-2)
- • ["Technische Daten und Normen" auf Seite 49](#page-48-2) [Dieses Kapitel enthält die technischen Daten des ES5392.1. Außerdem](#page-48-3)  [finden Sie hier erfüllte Standards und Normen.](#page-48-3)
- • ["Bestelldaten" auf Seite 52](#page-51-1)
- <span id="page-14-1"></span>1.6.1 Umgang mit dem Handbuch

#### *Darstellung von Information*

Alle vom Anwender auszuführenden Tätigkeiten werden in einem sogenannten "Use-Case"-Format dargestellt. D. h., dass das zu erreichende Ziel zuerst in der Titelzeile kurz definiert wird, und die jeweiligen Schritte, die notwendig sind, um dieses Ziel zu erreichen, dann in einer Liste aufgeführt werden. Die Darstellung sieht wie folgt aus:

#### **Zieldefinition**

eventuelle Vorabinformation...

- 1. Schritt 1
	- eventuelle Erläuterung zu Schritt 1...
- 2. Schritt 2
	- eventuelle Erläuterung zu Schritt 2...

eventuelle abschließende Bemerkungen...

#### **Konkretes Beispiel:**

#### **Erstellen einer neuen Datei**

Vor dem Erstellen einer neuen Datei darf keine andere geöffnet sein.

1. Wählen Sie **Datei** → **Neu**.

Die Dialogbox "Datei Erstellen" erscheint.

2. Geben Sie den Namen für die Datei im Feld "Dateiname" ein.

Der Dateiname darf nicht mehr als 8 Zeichen lang sein.

## 3. Klicken Sie **OK**.

Die neue Datei wird erstellt und unter dem von ihnen angegebenen Namen abgelegt. Sie können nun mit der Datei arbeiten.

*Typografische Konventionen*

Folgende typografischen Konventionen werden verwendet:

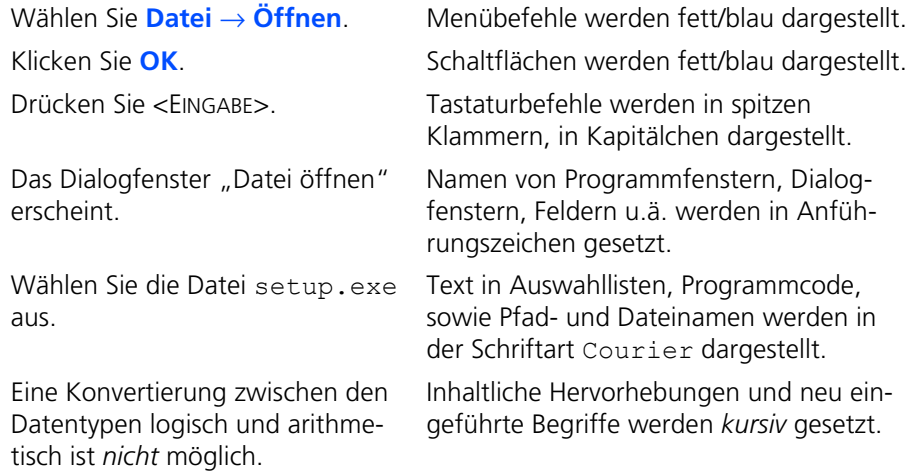

Wichtige Hinweise für den Anwender werden so dargestellt:

**Hinweis** *Wichtiger Hinweis für den Anwender.*

16 ES5392.1 High Current Switch Board (6-CH) - Benutzerhandbuch

# <span id="page-16-0"></span>**2 Aufbau, Einbau und Sicherungen**

<span id="page-16-4"></span><span id="page-16-2"></span><span id="page-16-1"></span>In diesem Kapitel finden Sie Informationen zum Aufbau und Einbau der ES5392.1. Außerdem finden Sie Informationen zu den Sicherungen.

- <span id="page-16-5"></span><span id="page-16-3"></span>• ["Aufbau der ES5392.1" auf Seite 18](#page-17-0)
- "Steckverbinder CO200, X1 PwrCtrl, X2 SwCtrl, X3 Battery Input und X4 [Power I/O" auf Seite 19](#page-18-0)
- • ["Einbau in das ES5300.1-A/B Housing" auf Seite 21](#page-20-0)
- • ["Konfiguration" auf Seite 23](#page-22-0)
- • ["Zubehör" auf Seite 29](#page-28-0)

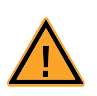

# **VORSICHT!**

*Einige Bauelemente der ES5392.1 können durch elektrostatische Entladungen beschädigt oder zerstört werden. Belassen Sie die Einschubkarte bis zu ihrem Einbau in der Transportverpackung. Die ES5392.1 darf nur an einem gegen statische Entladungen gesicherten Arbeitsplatz aus der Transportverpackung entnommen, konfiguriert und eingebaut werden. Vermeiden Sie dabei den Kontakt mit Anschlüssen der Einschubkarte oder mit Leiterbahnen auf dieser.*

# <span id="page-17-0"></span>2.1 Aufbau der ES5392.1

Die [Abb. 2-1](#page-17-1) und [Abb. 2-2](#page-18-1) zeigen das ES5392.1 High Current Switch Board (6- CH) und seine Komponenten.

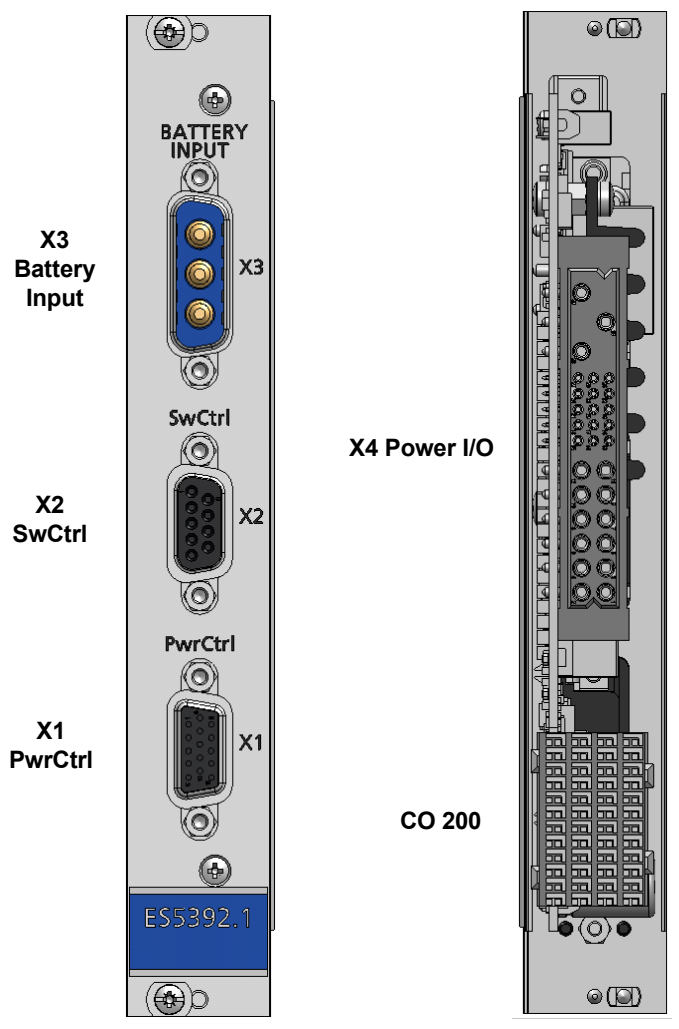

<span id="page-17-1"></span>**Abb. 2-1** Frontplatte und Steckseite der ES5392.1

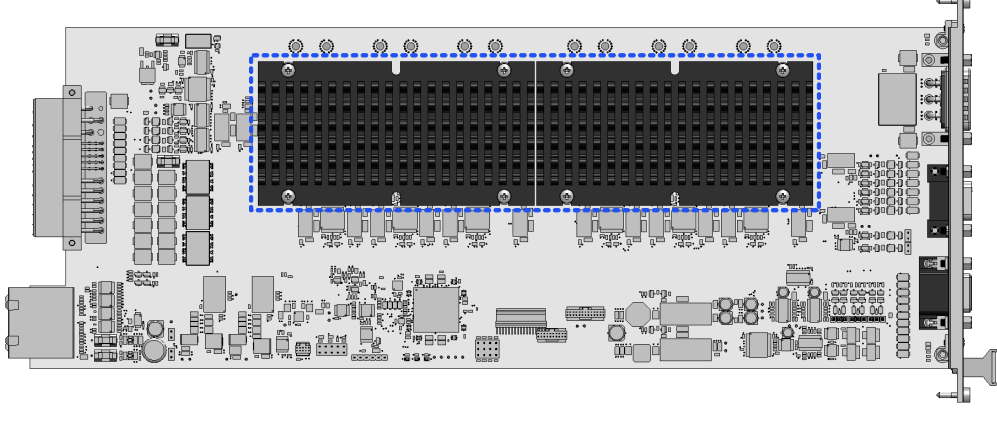

**Abb. 2-2** Draufsicht auf das ES5392.1 High Current Switch Board (6-CH) Blau umrandet: Kühlkörper

<span id="page-18-1"></span><span id="page-18-0"></span>2.2 Steckverbinder CO200, X1 PwrCtrl, X2 SwCtrl, X3 Battery Input und X4 Power I/O

Die Steckbverbinder der ES5392.1 sind in [Abb. 2-1 auf Seite 18](#page-17-1) dargestellt.

Die Pinbelegungen der Stecker finden Sie im Kapitel ["Anschlüsse und Steckver](#page-38-3)[binder" auf Seite 39.](#page-38-3) Die Ein- und Ausgangssignale sind in ["Signale"](#page-30-3) [auf Seite 31](#page-30-3) beschrieben.

*Backplane-Stecker CO200*

Der Anschluss der ES5392.1 an das ES5300.1-A Housing bzw. an das ES5300.1- B Housing erfolgt durch den PCIe-Steckverbinder CO200 ([Abb. 2-1 auf Seite 18](#page-17-1)). Über CO200 erfolgt auch die Spannungsversorgung der ES5392.1.

*Steckverbinder X1 PwrCtrl*

Über den Steckverbinder X1 kann ein externes Netzteil angesteuert werden.

*Steckverbinder X2 SwCtrl*

Der Steckverbinder X2 stellt generische digitale TTL Signale zur Verfügung, mit denen zum Beispiel externe Relais geschaltet oder eine ES4408CON.1 (mittels CBV305.1-2 Kabel) angeschlossen werden kann.

*Steckverbinder X3 Battery Input*

An den Steckverbinder X3 wird die Ausgangsgleichspannung eines externen Netzteils angeschlossen (siehe [Abb. 1-2 auf Seite 7](#page-6-0)).

*Steckverbinder X4 Power I/O*

Über den Steckverbinder X4 Power I/O können Steuergeräte oder externe Lasten angeschlossen werden. Außerdem hat der Steckverbinder digitale TTL-Ausgänge und einen Eingang für das MRC-Signal.

## <span id="page-19-0"></span>2.3 Sicherungen

<span id="page-19-2"></span>Die Hochstrompfade der ES5392.1 sind mit Sicherungen (60 V / 15 A) abgesichert.

Weitere Sicherungen dienen zur Absicherung von Spannungen der Backplane, des MRC-Signals und VBat.

Im Falle eines Sicherungsdefektes empfehlen wir, die Karte zur weiteren Überprüfung an ETAS zu senden. Dazu sollte das Gerät zu ETAS eingeschickt werden (siehe ["ETAS Kontaktinformation" auf Seite 53](#page-52-1)).

Bei mehrmaligem Auslösen einer Sicherung muss das Gerät zu ETAS eingeschickt werden.

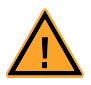

# **WARNUNG!**

*Brandgefahr!*

*Nichtbeachtung der Sicherungsspezifikation kann zu Überströmen, Kurzschlüssen und Bränden führen.* 

*Verwenden Sie nur Sicherungen, die der Spezifikation in [Tab. 2-1](#page-20-2)  [auf Seite 21](#page-20-2) entsprechen! Überbrücken Sie niemals defekte Sicherungen!*

#### *Lage der Sicherungen*

[Abb. 2-3](#page-19-1) zeigt die Lage der Sicherungen. In [Tab. 2-1 auf Seite 21](#page-20-2) sind die Spezifikationen der Sicherungen aufgelistet. Die Sicherungen FU1300, FU1400, FU1500, FU1600, FU1700 und FU1800 liegen unter den Kühlkörpern.

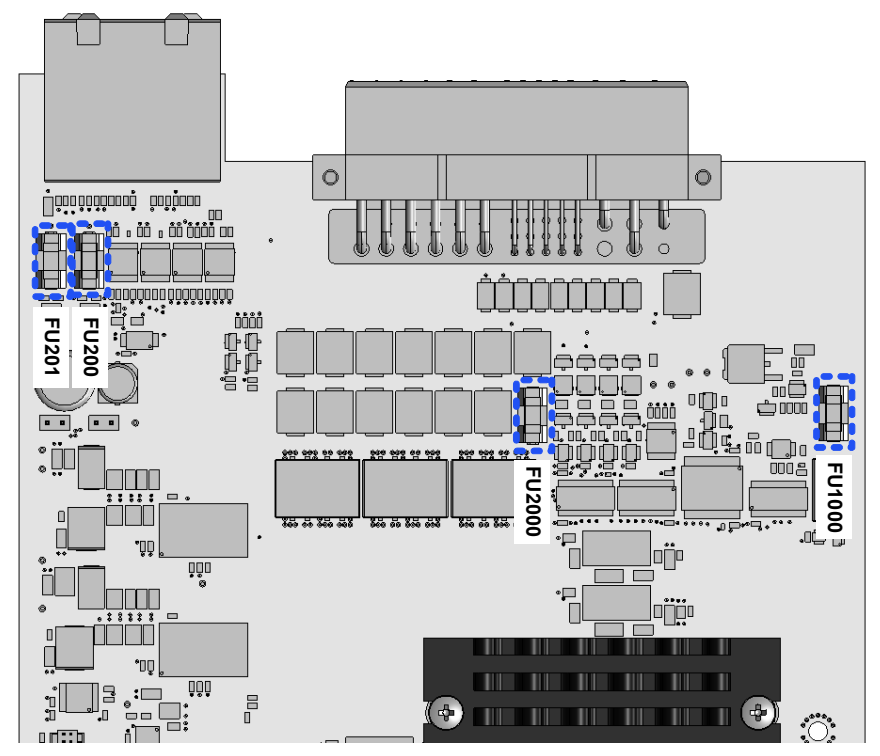

<span id="page-19-1"></span>**Abb. 2-3** Lage der Sicherungen auf der ES5392.1.

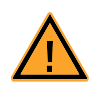

# **VORSICHT!**

*Die Hochstrompfad Sicherungen liegen unter den Kühlkörpern (siehe [Abb. 2-2 auf Seite 19](#page-18-1)). Die Kühlkörper dürfen nicht demontiert werden. Defekte Sicherungen sind zum Beispiel als SW-Feedback im RTIO erkennbar. Im Fall eines Sicherungsdefekts schicken Sie die ES5392.1 bitte zu ETAS ein (siehe ["ETAS Kontaktinformation" auf Seite 53\)](#page-52-1), da ein fachgerechter Austausch und Wiedermontage gewährleistet werden muss.*

#### *Spezifikation der Sicherungen*

Die Spezifikation der Sicherungen ist wie folgt:

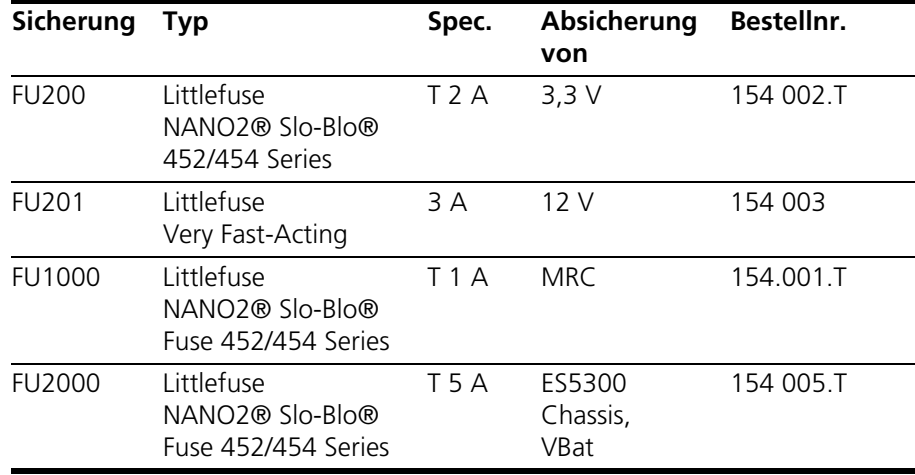

<span id="page-20-1"></span>**Tab. 2-1** Spezifikation der Sicherungen

#### <span id="page-20-2"></span><span id="page-20-0"></span>2.4 Einbau in das ES5300.1-A/B Housing

Der Einbau der ES5392.1 darf nur durch geschultes Personal in einem ESD sicheren Bereich durchgeführt werden.

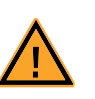

#### **VORSICHT!**

*Bauen Sie die ES5392.1 nicht ein, während das ES5300.1-A/B Housing eingeschaltet ist. Schalten Sie zuvor das ES5300.1-A/B Housing durch Herunterfahren des Real-Time PCs und durch Betätigen des Ein-/Ausschalters auf der Rückseite aus.*

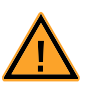

#### **VORSICHT!**

*Einige Bauelemente der ES5392.1 können durch elektrostatische Entladungen beschädigt oder zerstört werden. Belassen Sie die Einschubkarte bis zu ihrem Einbau in der Transportverpackung. Die ES5392.1 darf nur an einem gegen statische Entladungen gesicherten Arbeitsplatz aus der Transportverpackung entnommen, konfiguriert und eingebaut werden. Vermeiden Sie dabei den Kontakt mit Anschlüssen der Einschubkarte oder mit Leiterbahnen auf dieser.*

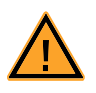

#### **VORSICHT!**

*Die Luftzirkulation innerhalb des ES5300.1-A/B Housings kann nur sichergestellt werden, wenn alle freien Steckplätze mit Frontplatten abgedeckt sind. Ansonsten kann es zu Übertemperaturen kommen und der Übertemperaturschutz der ES5300.1-A/B kann auslösen. Montieren Sie deshalb bei allen freien Steckplätzen Frontplatten!*

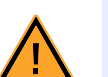

#### **VORSICHT!**

*Werden Karten (z.B. bei Inbetriebnahme oder Kalibrierung) entriegelt, aber nicht vollständig aus dem Gehäuse entfernt, so müssen diese so weit herausgezogen werden, dass der Abstand zwischen der jeweiligen Karte und der Backplane des Gehäuses mindestens 1 cm beträgt! Andernfalls kann es zu Kontakten zwischen den Karten und deren Zerstörung kommen.*

#### **Einbau des ES5392.1 in das ES5300.1-A/B Housing**

- 1. Schaffen Sie ESD-konforme Bedingungen an Ihrem Arbeitsplatz.
- 2. Fahren Sie den Real-Time PC herunter und schalten Sie die Stromversorgung der ES5300.1-A/B am Schalter hinten am Gehäuse aus.
- 3. Warten Sie einige Minuten, bis die Komponenten (Kondensatoren usw.) entladen sind.
- 4. Setzen Sie die ES5392.1 in die obere und untere Schiene des Steckplatzes und schieben Sie diese ein Stück weit ein. Der Backplanestecker CO200 muss sich an der unteren Schiene befinden, so dass ein Einstecken in die Backplane möglich ist.
- 5. Schieben Sie die Trägerkarte vorsichtig ein, bis der Backplanestecker des ES5392.1 vollständig in der Buchse der Backplane steckt.

#### **Hinweis**

*Achten Sie beim Einschieben auf Kabel im Einschubbereich – ziehen Sie die Leitungen ggf. in den vorderen Türbereich.*

- 6. Fixieren Sie die Trägerkarte durch Festschrauben der Frontplatte.
- 7. Montieren Sie an allen freien Steckplätzen Frontplatten, bevor Sie das ES5392.1 Carrier Board in Betrieb nehmen. Dadurch ist eine optimale Kühlung der Baugruppen gewährleistet.

# <span id="page-22-0"></span>2.5 Konfiguration

<span id="page-22-4"></span>Die ES5392.1 können Sie mittels Schrauben als Batterieknotensimulation mit Spannungsversorgung von einem externen Netzteil oder als Hochstromschalter konfigurieren. Durch Jumper können sie die digitalen Ein- und Ausgänge der ES5392.1 an ein externes Netzteil anpassen.

<span id="page-22-1"></span>2.5.1 Konfiguration als Batterieknotensimulation oder Hochstromschalter

<span id="page-22-3"></span>Durch Montage von Schrauben (mit kombinierter Sechskantmutter, Zahnscheibe und Unterlegscheibe) in die in [Abb. 2-4](#page-22-2) gezeigten Schrauben-Positionen können Sie die ES5392.1 als Batterieknotensimulation oder als Hochstromschalter konfigurieren.

Ein Blockschaltbild für die Konfiguration als Batterieknotensimulation oder als Hochstromschalter finden Sie in [Abb. 3-1 auf Seite 32](#page-31-0).

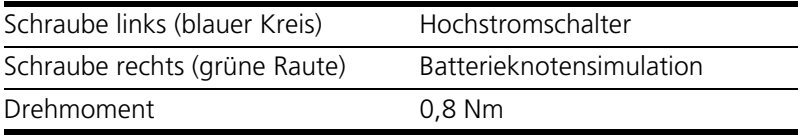

Jeder einzelne Kanal kann unabhängig von den anderen entweder als Batterieknotensimulation oder als Hochstromschalter konfiguriert werden.

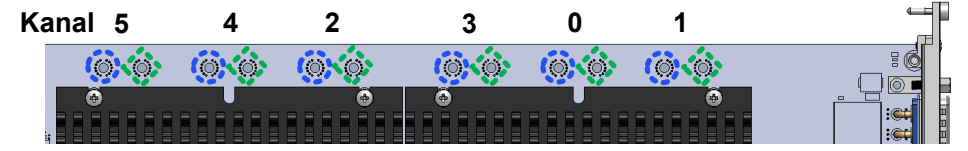

<span id="page-22-2"></span>**Abb. 2-4** Schraube in blauem Kreis: Hochstromschalter Schraube in grüner Raute: Batterieknotensimulation

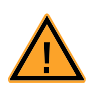

## **WARNUNG!**

*Brandgefahr!*

*Die erneute Konfiguration der Kanäle durch die Schrauben darf nicht öfter als 25mal erfolgen. Das maximal zulässige Drehmoment von 0,8 Nm darf nicht überschritten werden. Bei Nichtbeachtung können die Kontakte beschädigt werden.*

*Werden die Schrauben zu oft gelöst und wieder angeschraubt oder zu locker angeschraubt, können sich die elektrischen Kontakte verschlechtern. Dadurch kann es zu hohen thermischen Verlusten (hot spots), Bogenentladungen und hohem Spannungsabfall kommen.*

<span id="page-23-2"></span><span id="page-23-0"></span>Auf der ES5392.1 befinden sich fünf Stiftleisten für Jumper, die zur Konfiguration der digitalen Ein-/ Ausgänge von X1 (PwrCtrl) an ein externes Netzteil dienen. [Abb. 2-5](#page-23-1) zeigt die Lage der Jumper.

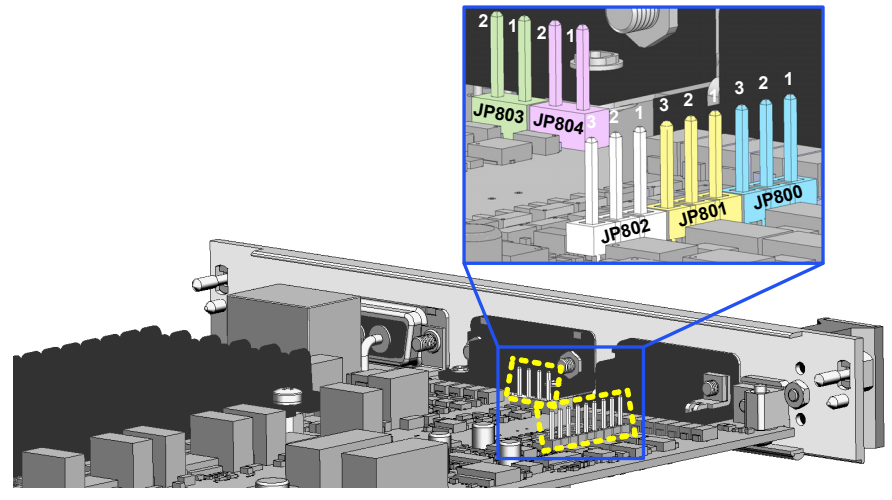

**Abb. 2-5** Position der Jumper-Stiftleisten

<span id="page-23-1"></span>*Zuordnung der Stiftleisten für die Jumper zu den digitalen Eingängen*  von X1 PwrCtrl

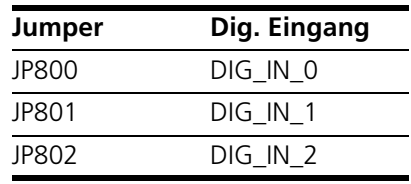

**Tab. 2-2** Zuordnung Jumper-Stiftleiste zu den digitalen Eingängen

*Position der Jumper auf den Stiftleisten JP800, JP801 und JP802 für die digitalen Eingänge von X1 PwrCtrl)*

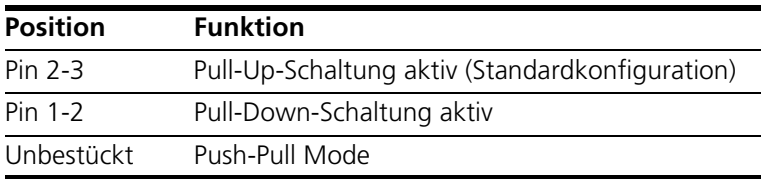

**Tab. 2-3** Position der Jumper für die digitalen Eingänge von X1 PwrCtrl Das Blockschaltbild der digitalen Eingängne finden Sie i[nAbb. 3-2 auf Seite 33](#page-32-2).

#### **Hinweis**

*Achten Sie darauf, dass Pin 1 und Pin 3 benachbarter Stiftleisten nicht durch einen Jumper verbunden werden.*

*Zuordnung der Stiftleisten der Jumper zu den digitalen Ausgängen an X1 PwrCtrl*

| Jumper | Dig. Ausgang |
|--------|--------------|
| JP803  | DIG OUT 1    |
| JP804  | DIG OUT 2    |

*Position der Jumper für die digitalen Ausgänge von X1 PwrCtrl*

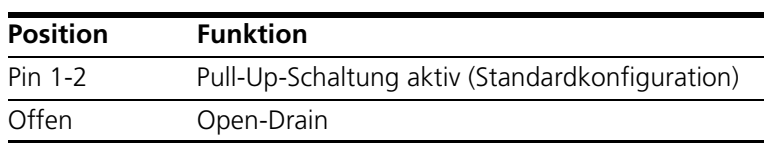

**Tab. 2-4** Konfiguration der Jumper für die digitalen Ausgänge von X1 PwrCtrl

Das Blockschaltbild für die digitalen Ausgänge finden Sie in [Abb. 3-3](#page-33-1) [auf Seite 34.](#page-33-1)

#### **Hinweis**

*Achten Sie darauf, dass Pin 1 und Pin 2 benachbarter Stiftleisten nicht durch einen Jumper verbunden werden.*

.

#### <span id="page-25-0"></span>2.5.3 Interne Verbindungen zu ES5300 Chassis-Anschlüssen +/-VBAT und LED

Auf der Frontplatte des ES5300.1-A Housings unten rechts befinden sich zwei Buchsen, -VBAT und +VBAT. Neben den Buchsen ist eine LED. ([Abb. 2-6](#page-25-1) [auf Seite 26\)](#page-25-1).

Wird die ES5392.1 auf der Innenseite mit den Kontakten von -VBAT, +VBAT und der LED verbunden, dann haben die +VBAT-und -VBAT-Buchsen und die LED auf der Frontplatte des ES5300.1-A Housings folgende Funktionen:

- Spannungsmessung der Batterieknotenspannung der ES5392.1 mit einem Messgerät.
- Anschluss von weiteren Geräten, zum Beispiel aus der ES5xx/ES6xx- Serie Lesen Sie die genaue Funktion in Ihrer LABCAR-HiL-Systemdokumentation nach.
- LED leuchtet: Spannung der ES5392.1 an Batterieknoten 5 beträgt mehr als 4,5 V

Alternativ können die Kontakte -VBAT und +VBAT auf der Innenseite mit einem anderen Hochstromschalter oder mit einem separaten Netzteil verbunden werden. Lesen Sie in dem Fall die genaue Funktion in Ihrer LABCAR-HiL-Systemdokumentation nach.

Die Kontakte auf der Innenseite der ES5300.1-A Frontplatte sind in [Abb. 2-6](#page-25-1) rechts dargestellt. Die Verkabelung mit der ES5392.1 erfolgt nach [Abb. 2-7](#page-26-0).

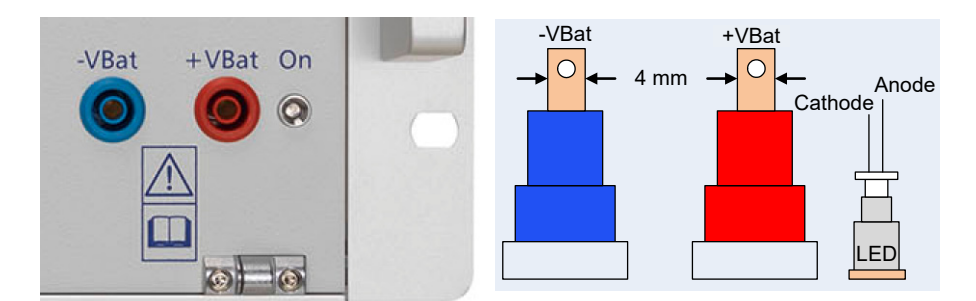

<span id="page-25-1"></span>**Abb. 2-6** Links: Anschlüsse -VBAT, +VBAT für und LED auf der Frontplatte des ES5300.1-A Housings Rechts: Stecker- und LED-Kontakte auf der Innenseite der Frontplatte zur Verkabelung mit der ES5392.1. oder mit einem anderen Hochstromschalter oder mit einem separaten Netzteil.

Steckertyp: 4mm berührungsgeschützte Sicherheitsstecker

*Verbindung von -VBAT, +VBAT und der LED mit X4 Power I/O der ES5392.1*

In [Abb. 2-7](#page-26-0) ist der Anschluss von -VBAT und +VBAT an X4 Power I/O der ES5392.1 dargestellt. Die Verbindung erfolgt über Kanal 5 der ES5392.1. Dieser Kanal ist mit einer 5 A Sicherung ausgestattet.

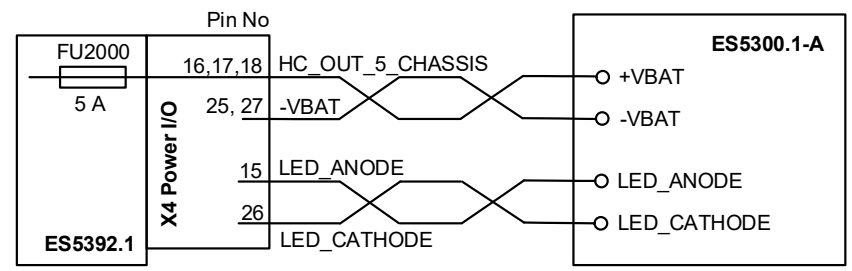

<span id="page-26-0"></span>**Abb. 2-7** Verbindung von -VBAT, +VBAT und der LED mit X4 Power I/O der ES5392.1

Der +VBAT-Kontakt muss parallel an Pin 16, 17 und 18 des Steckverbinders X4 angeschlossen werden.

Der -VBAT-Kontakt muss parallel an Pin 25 und Pin 27 des Steckverbinders X4 angeschlossen werden.

#### **Hinweis**

*Die Anschlüsse +VBAT und -VBAT des ES5300.1-A Housings sind für die ES5392.1 oder für einen anderen Hochstromschalter im System. Die interne Verkabelung der Anschlüsse -VBAT, +VBAT und der LED soll von ETAS Personal durchgeführt werden. Falls Sie sich dazu entscheiden sollten, die Verkabelung selbst durchzuführen, dann kontaktieren Sie bitte vorher den Technischen Support (siehe ["ETAS Kontaktinformation" auf Seite 53\)](#page-52-1).*

#### **Hinweis**

*An die Innenseite der +VBAT und -VBAT-Anschlüsse kann auch ein Netzteil angeschlossen werden. Lesen Sie in dem Fall die genaue Funktion in Ihrer LAB-CAR-HiL-Systemdokumentation nach.*

*Anschlusskabel und Verbinder*

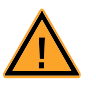

#### **WARNUNG!**

*Brandgefahr!*

*Die verwendeten Kabel müssen insbesondere für die auftretenden Ströme, Spannungen und Temperaturen geeignet und flammhemmend nach einer der folgenden Normen IEC60332-1-2, IEC60332-2- 2, UL2556/UL1581VW-1 sein!*

Zum Anschluss des Kabels an die +/- VBAT-Buchsen werden vollisolierte Flachsteckhülsen mit folgenden Eigenschaften benötigt:

- Steckseite: 6,35 mm x 0,8 mm
- Crimp Buchsenkontakte
- Passend zum Querschnitt des Kabels (0,34 mm<sup>2</sup>)
- Betriebstemperatur: max. 60 °C
- Rohs Konformität

Kabeltyp für das Kabel zwischen ES5392.1 und +/- VBAT:

- Flexible Einzeladerleitung mit feinen Kupferlitzen (z.B. H05V-K)
- Querschnitt:  $0.34$  mm<sup>2</sup>
- Betriebsspannung / Nennstrom: min. 450 V / 10 A
- Betriebstemperatur: max. 60 °C
- Rohs Konformität

#### **Hinweis**

*Die Kabel sind so zu verlegen, dass sie nicht an der Tür der ES5300.1-A eingeklemmt werden können. Die Leitungen für +/-VBAT müssen verdrillt werden. Es ist darauf zu achten, dass der maximal zulässige Biegeradius nicht unterschritten wird. Die Kabel sollen durch Kabelbinder am ES5300.1-A Backplane Cover entlastet werden.*

Die Verbindung mit der LED erfolgt durch Lötkontakte.

Kabeltyp für das Kabel zwischen ES5392.1 und LED:

- Flexible Einzeladerleitung mit feinen Kupferlitzen
- Querschnitt: min. 0,14 mm<sup>2</sup>
- Betriebsspannung / Nennstrom: min. 450 V / 0,5 A
- Betriebstemperatur: max. 60 °C
- Rohs Konformität

### **Hinweis**

*Die Kabel sind so zu verlegen, dass sie nicht an der Tür der ES5300.1-A eingeklemmt werden können. Die Leitungen für Anode und Kathode müssen verdrillt werden. Es ist darauf zu achten, dass der maximal zulässige Biegeradius nicht unterschritten wird. Die Pins der LED dürfen nicht über den Türbereich hinausragen. Beim Löten ist auf eine möglichst geringe Temperatureinwirkung auf die LED zu achten.*

# <span id="page-28-3"></span><span id="page-28-0"></span>2.6 Zubehör

#### <span id="page-28-1"></span>2.6.1 Anschlusskabel

<span id="page-28-4"></span>Folgende Kabel bietet ETAS als Produkt an:

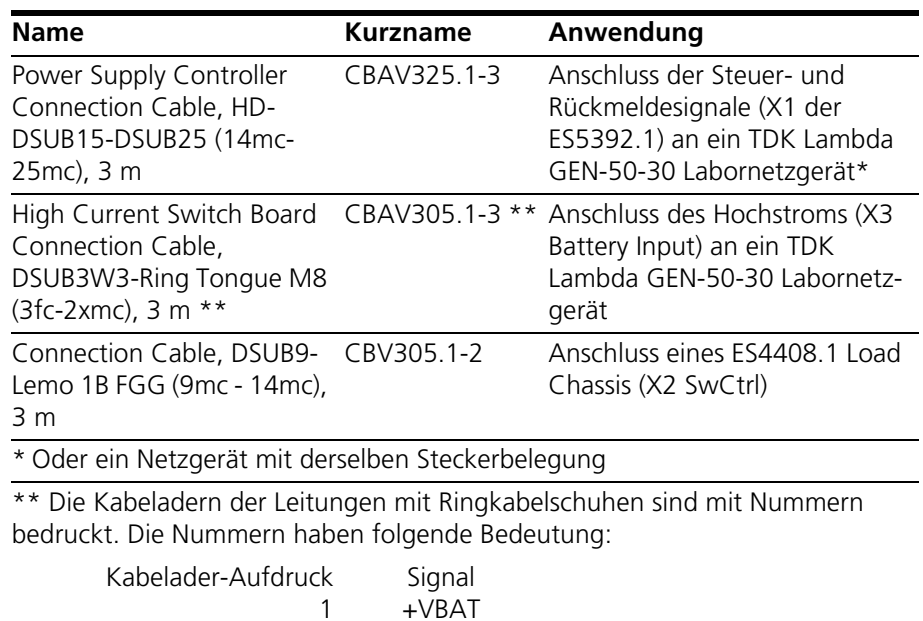

Im Lieferumfang eines über die ETAS bestellten Netzteils (z.B. SM52-AR-60) von 2 -VBAT

Delta Elektronika wird das passende Kabel mitgeliefert.

#### <span id="page-28-2"></span>2.6.2 Externe Netzteile

Eine Liste der von der Software unterstützten Netzteile finden sie im RTC-Benutzerhandbuch im Abschnitt der ES5392 Beschreibung.

## <span id="page-30-0"></span>**3 Signale**

<span id="page-30-4"></span><span id="page-30-3"></span>In diesem Kapitel finden Sie eine Beschreibung der Ein- und Ausgangssignale des ES5392.1 High Current Switch Board (6-CH).

- <span id="page-30-5"></span>• ["Spannungsversorgung der Lasten über externes Netzteil an X3 Battery](#page-30-1)  [Input" auf Seite 31](#page-30-1)
- • ["Batterieknoten- und Hochstromschalter mit Strommessung über X4](#page-30-2)  [Power I/O" auf Seite 31](#page-30-2)
- • ["Ansteuerung eines externen Netzteils über X1 PwrCtrl" auf Seite 33](#page-32-0)
	- ["Digitale Eingänge an X1 PwrCtrl" auf Seite 33](#page-32-1)
	- ["Digitale Ausgänge an X1 PwrCtrl" auf Seite 34](#page-33-0)
	- ["Analoge Eingänge an X1 PwrCtrl" auf Seite 35](#page-34-0)
	- ["Analoge Ausgänge an X1 PwrCtrl" auf Seite 35](#page-34-1)
- • ["Generische TTL-Signale an X2 SwCrtl und X4 Power I/O Ausgängen"](#page-35-0)  [auf Seite 36](#page-35-0)
- <span id="page-30-6"></span>• ["Main Relais Control MRC \(X4 Power I/O\)" auf Seite 37](#page-36-0)
- <span id="page-30-1"></span>3.1 Spannungsversorgung der Lasten über externes Netzteil an X3 Battery Input

Am Steckverbinder X3 Battery Input kann die Spannung eines externen Netzteils angeschlossen werden.

*Technische Daten für X3 Battery Input*

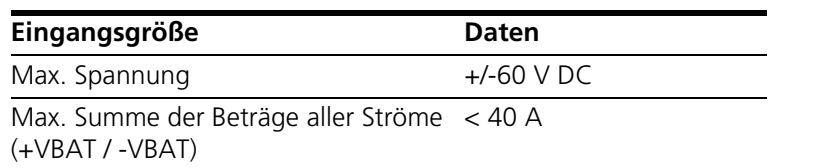

## <span id="page-30-2"></span>3.2 Batterieknoten- und Hochstromschalter mit Strommessung über X4 Power I/O

Am Steckverbinder X4 Power I/O befinden sich die Anschlüsse für die Hochstromkanäle.

Die Konfiguration als Batterieknoten- oder Hochstromschalter erfolgt mit Schrauben. Für einen Kanal ist die Hochstromeinheit und die Positionierung der Schraube in [Abb. 3-1 auf Seite 32](#page-31-1) dargestellt. (siehe auch ["Konfiguration als](#page-22-3) [Batterieknotensimulation oder Hochstromschalter" auf Seite 23](#page-22-3)).

Im Fall von Batterieknotensimulation montieren Sie die Schraube rechts. Dann sind die Signale OUT15A\_0,...OUT15A\_5 aktiv.

Im Fall der Anwendung als Hochstromschalter montieren Sie die Schraube links. Dann sind die Signale HS\_UBAT15A\_0,...HS\_UBAT15A\_5 aktiv.

Für jeden Kanal wird der Strom gemessen und steht als physikalischer Wert in der RTIO und damit dem Modell zur Verfügung.

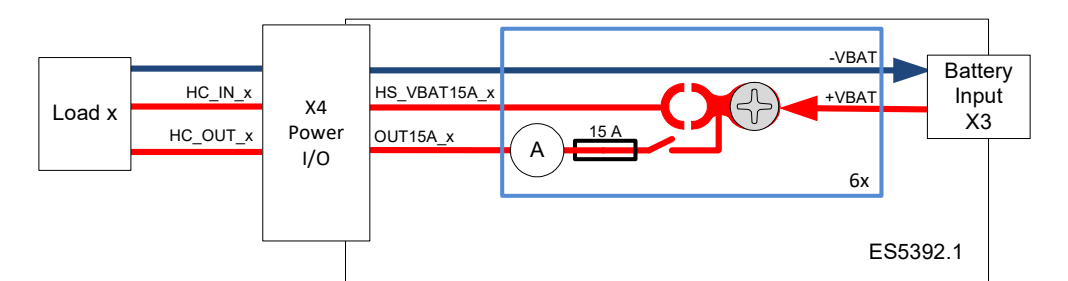

<span id="page-31-1"></span><span id="page-31-0"></span>**Abb. 3-1** Blockschaltbild Hochstromeinheit der ES5392.1 Schraube rechts: Batterieknotensimulation Schraube links: Hochstromschalter

Die Pinbelegung von X4 Power I/O finden Sie in [Tab. 4-4 auf Seite 46](#page-45-1).

*Hochstrompfadkonfiguration*

- Batterieknotenkonfiguration (Schraube rechts wie in Abb. 3-1 dargestellt) = Potential von +VBAT wird von X3 auf HC\_OUT\_X geschaltet
- Hochstromschalterkonfiguration (Schraube links montiert) = Potential von HC\_IN\_X wird nach HC\_OUT\_X geschaltet

#### **Hinweis**

*Bei der Hochstromschalterkonfiguration ist auf definierte Polarität (z.B. positives Potential zwischen HC\_IN\_X nach HC\_OUT\_X) zwischen HC\_IN\_X und HC\_OUT\_X zu achten. Bei Nichtbeachtung wird die Strommessung ein invertiertes Vorzeichen haben.*

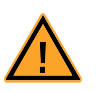

## **VORSICHT!**

*Bei der Hochstromschalterkonfiguration ist auf externe Schutzbeschaltung (z.B. Freilaufdioden, Varistoren, RCD Netzwerke...) zum Schutz gegen Überspannung/-Last zu achten. Nichtbeachten kann zur Zerstörung der Bauteile, bzw. Auslösen der nicht zugänglichen Sicherung des jeweiligen Kanals führen.* 

*Technische Daten der Hochstromanschlüsse von X4 Power I/O*

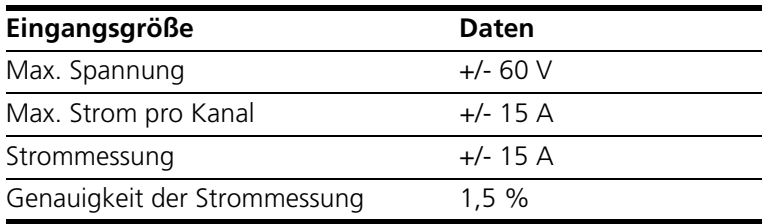

## <span id="page-32-0"></span>3.3 Ansteuerung eines externen Netzteils über X1 PwrCtrl

Die ES5392.1 kann über den Steckverbinder X1 PwrCtrl (Pinbelegung auf [Seite 41](#page-40-1)) ein externes Netzteil ansteuern. Die Ein- und Ausgänge von X1 PwrCtrl haben folgende Funktionen:

- Ein- und Ausschalten eines externen Netzteils über die digitalen Ausgänge
- Empfangen von Statussignalen vom externen Netzteil über die digitalen Eingänge
- Einstellen des Sollwerts der Spannung des externen Netzteils über die analogen Ausgänge
- Messen von Spannung und Strom des externen Netzteils über die analogen Eingänge
- <span id="page-32-4"></span>• Galvanische Trennung aller analogen und digitalen Ein- und Ausgänge
- <span id="page-32-1"></span>3.3.1 Digitale Eingänge an X1 PwrCtrl

Der Steckverbinder X1 PwrCtrl hat drei digitale Eingänge DIG\_IN\_0...DIG\_IN\_2, die zum Beispiel zum Anbinden von Statussignalen des Netzteils wie "Überspannung", "Überstrom" oder "Übertemperatur" verwendet werden können.

[Abb. 3-2](#page-32-3) zeigt das Blockschaltbild eines digitalen Eingangs.

*Blockschaltbild für digitale Eingänge von X1 PwrCtrl*

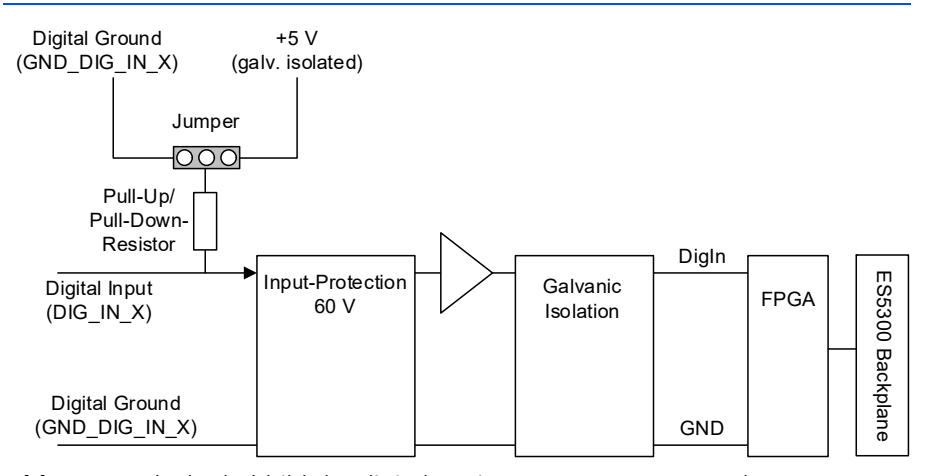

<span id="page-32-3"></span><span id="page-32-2"></span>**Abb. 3-2** Blockschaltbild der digitalen Eingänge von X1 PwrCtrl

Für Netzteile, deren Statusleitungen am Ausgang eine "Open Collector"-Stufe aufweisen, verfügt jeder digitale Eingang wahlweise über eine Pull-Up- oder Pull-Down-Beschaltung. Die Beschaltung ist über die Stiftleisten JP800, JP801 und JP802 mit Jumpern konfigurierbar.

Die Konfiguration für die digitalen Eingänge mittels Jumper ist in ["Konfiguration](#page-23-2) [der digitalen Ein-/ Ausgänge von X1 PwrCtrl" auf Seite 24](#page-23-2) beschrieben.

Die Pinbelegung von X1PwrCtrl finden Sie in [Tab. 4-1 auf Seite 41](#page-40-2).

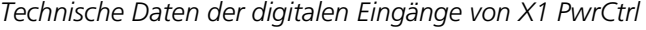

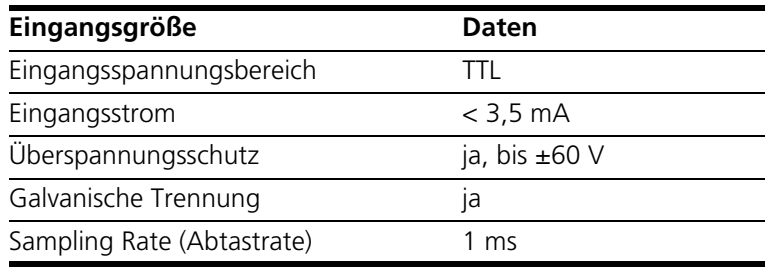

#### <span id="page-33-0"></span>3.3.2 Digitale Ausgänge an X1 PwrCtrl

Digital Output (DIG\_OUT\_X)

<span id="page-33-1"></span>Digital Ground (GND\_DIG\_OUT)

<span id="page-33-3"></span>Der Steckverbinder X1 PwrCtrl hat zwei digitale Ausgänge DIG\_OUT\_0 und DIG\_OUT\_1, die mit LABCAR Operator konfigurierbar sind und zum Beispiel für die An-/Abschaltung des externen Netzteils verwendet werden können.

[Abb. 3-3](#page-33-2) zeigt das Blockschaltbild für die digitalen Ausgänge.

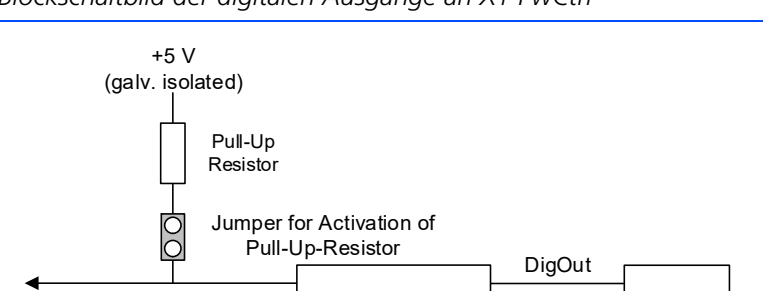

Mos-FET **Overvoltage** Protection 0 ... 20 V

*Blockschaltbild der digitalen Ausgänge an X1 PwCtrl*

<span id="page-33-2"></span>**Abb. 3-3** Blockschaltbild der digitalen Ausgänge an X1 PwCtrl

Die digitalen Ausgänge können mittels Jumper als Open-Drain-Ausgang oder mit Pull-Up-Widerstand versehen konfiguriert werden.

GND

FPGA

ES5300 Backplane ES5300 Backplane

Die Konfiguration für die digitalen Ausgänge mittels Jumper ist in ["Konfigura](#page-23-2)[tion der digitalen Ein-/ Ausgänge von X1 PwrCtrl" auf Seite 24](#page-23-2) beschrieben.

Die Pinbelegung von X1 PwrCtrl finden Sie in [Tab. 4-1 auf Seite 41](#page-40-2).

*Technische Daten der digitalen Ausgänge von X1 PwrCtr* 

![](_page_34_Picture_158.jpeg)

#### <span id="page-34-0"></span>3.3.3 Analoge Eingänge an X1 PwrCtrl

<span id="page-34-3"></span>Der Steckverbinder X1 PwrCtrl hat zwei analoge Eingänge ANA\_IN\_0 und ANA\_IN\_1, mit denen zum Beispiel die Ist-Größen von Strom und Spannung des externen Netzteils gemessen werden können.

*Blockschaltbild der analogen Eingänge*

![](_page_34_Figure_6.jpeg)

**Abb. 3-4** Blockschaltbild der analogen Eingänge an X1 PwrCtrl

Die Pinbelegung von X1 PwrCtrl finden Sie in [Tab. 4-1 auf Seite 41](#page-40-2).

*Technische Daten der analogen Eingänge von X1 PwrCtrl*

![](_page_34_Picture_159.jpeg)

## <span id="page-34-1"></span>3.3.4 Analoge Ausgänge an X1 PwrCtrl

<span id="page-34-2"></span>Um am externen Netzteil die Soll-Spannung und den Soll-Strom einzustellen, stehen an X1 PwrCtrl zwei analoge Ausgänge ANA\_OUT\_0 und ANA\_OUT\_1 zur Verfügung.

![](_page_35_Figure_2.jpeg)

![](_page_35_Figure_3.jpeg)

**Abb. 3-5** Blockschaltbild der analogen Ausgänge an X1 PwrCtrl Die Pinbelegung von X1 PwrCtrl finden Sie in [Tab. 4-1 auf Seite 41](#page-40-2).

*Technische Daten der analogen Ausgänge X1 PwrCtrl*

![](_page_35_Picture_183.jpeg)

<span id="page-35-1"></span>**Tab. 3-1** Technische Daten der analogen Ausgänge

<span id="page-35-0"></span>3.4 Generische TTL-Signale an X2 SwCrtl und X4 Power I/O Ausgängen

Die Steckverbinder X2 SwCtrl und X4 Power I/O haben generische digitale TTL Ausgänge, mit denen zum Beispiel externe Relais angesteuert werden können.

*Digitale Ausgänge DIG\_OUT\_X an X2 SwCtrl*

Die digitalen Ausgänge DIG\_OUT\_0...DIG\_OUT\_5 an X2 SwCtrl haben folgende Eigenschaften:

- 6 TTL Ausgänge, galvanisch getrennt, mit gemeinsamem Bezugspotential GND\_DIG\_OUT
- Möglichkeit zum Schalten externer Relais
- Möglichkeit zur Verbindung mit einer ES4408CON.1 (mittels CBV305.1-2 Kabel, siehe auch [Abb. 1-2 auf Seite 7\)](#page-6-0)
- Konfiguration mittels RTIO

Die Pinbelegung von X2 SwCtrl finden Sie in [Tab. 4-2 auf Seite 42.](#page-41-1)

![](_page_35_Picture_17.jpeg)

## **WARNUNG!**

*Der Steckverbinder X2 SwCtrl ist für den Anschluss eines ES4408.1 Load Chassis vorgesehen und bietet keinen Überlastschutz. Beim Anschluss der Switch Control Ausgänge an nicht vorgesehene Geräte kann es zur Zerstörung der Ausgänge oder zu einem nicht definierten Verhalten führen.* 

![](_page_36_Figure_1.jpeg)

[Abb. 3-6](#page-36-1) zeigt das Blockschaltbild für die digitalen Ausgänge an X2 SwCtrl und X4 Power I/O.

<span id="page-36-1"></span>**Abb. 3-6** Digitale Ausgänge an X2 SwCtr und X4 Power I/O

*Digitale Ausgänge DIG\_OUT\_X an X4 Power I/O*

Die digitalen Ausgänge DIG\_OUT\_0...DIG\_OUT\_3 an X4 Power I/O haben folgende Eigenschaften:

- 4 TTL-Ausgänge, galvanisch getrennt, mit einem gemeinsamen Bezugspotential GND\_DIG\_OUT
- Möglichkeit zum Schalten externer Relais
- Konfigurierbar mittels RTIO
- Anzeige von Error Signalen bei Überlastung (siehe RTC-Benutzerhandbuch)

Die Pinbelegung von X4 Power I/O finden Sie in [Tab. 4-4 auf Seite 46](#page-45-1).

*Technische Daten der TTL-Signale an X2 SwCrtl und X4 Power I/O Ausgängen*

![](_page_36_Picture_177.jpeg)

## <span id="page-36-0"></span>3.5 Main Relais Control MRC (X4 Power I/O)

Das MRC (Main Relay Control) Signal hat folgende Eigenschaften:

- Steuerbare Stromquelle/senke
- Verwendung als Hauptrelais Simulation möglich, +VBAT von Battery Input X3 abgeleitet (vor den Schaltern)
- Umschaltung zwischen +/-VBAT per Software möglich
- Minimalspannung von 6 V muss anliegen, um verwertbares MRC Signal zu generieren

• Einstellbereich der Stromquelle/Senke von 0 mA bis 150 mA in 1 mA Schritten möglich

Das Steuergerät kann am Steckverbinder X4 Power I/O an MRC\_IN angeschlossen werden.

Welche Batterieknoten vom Hauptrelais abhängen und ob das MRC-Signal highoder low-aktiv ist, kann in LABCAR Operator über die RTIO definiert werden

Der Strom kann durch die RTIO eingestellt werden.

![](_page_37_Figure_5.jpeg)

![](_page_37_Figure_6.jpeg)

![](_page_37_Figure_7.jpeg)

Die Pinbelegung von X4 Power I/O finden Sie in [Tab. 4-4 auf Seite 46](#page-45-1). *Technischen Daten des MRC-Eingangs.*

| <b>Hauptrelais-Eingang</b> | <b>Daten</b>           |
|----------------------------|------------------------|
| Eingangsspannung           | $0 \vee$ bis 60 $\vee$ |
| Eingangsstrom              | 0 mA -150 mA           |
| Genauigkeit                | $3 \text{ mA}$         |
| Galvanische Trennung       | ١a                     |
| Überspannungsschutz        | bis $+/-$ 60 V         |

**Tab. 3-2** Technische Daten des MRC-Eingangs

# <span id="page-38-0"></span>**4 Anschlüsse und Steckverbinder**

<span id="page-38-2"></span>In diesem Abschnitt werden die verschiedenen Anschlüsse, Steckverbinder und Pinbelegungen der ES5392.1 beschrieben.

- <span id="page-38-3"></span>• ["Backplanestecker CO200" auf Seite 39](#page-38-1)
- • ["Steckverbinder X1 PwrCtrl" auf Seite 41](#page-40-0)
- • ["Steckverbinder X2 SwCtrl" auf Seite 42](#page-41-0)
- • ["Steckverbinder X3 Battery Input" auf Seite 43](#page-42-0)
- • ["Steckverbinder X4 Power I/O" auf Seite 44](#page-43-0)
- <span id="page-38-4"></span>• ["Anschlusskabel" auf Seite 46](#page-45-0)

#### <span id="page-38-1"></span>4.1 Backplanestecker CO200

**Typ:** ERNI ERMet ZD Abgewinkelte Federleiste 4-paarig (4-12) (Best.Nr. 973099) **Gegenstecker (in ES5300):** ERNI ERMet ZD Gerade Messerleiste 4-paarig (4-12) (Best.Nr. 973096)

![](_page_38_Picture_149.jpeg)

Abb. 4-1 Steckverbinder zur Backplane (Aufsicht)

• Die Belegung der Pins ist wie folgt (angegeben ist die maximal mögliche Pin-Belegung für das ES5300.1-A Housing und das ES5300.1-B Housing):

![](_page_39_Picture_361.jpeg)

# <span id="page-40-0"></span>4.2 Steckverbinder X1 PwrCtrl

<span id="page-40-1"></span>Über den SteckverbinderX1 PwrCtrl kann ein externes Netzteil zur Batteriesimulation angesteuert werden.

Gegenstecker: Hersteller: FCI Typ: D-Sub HD 15 Pole, Male Bestellnummer: 10090769-P154ALF

![](_page_40_Picture_4.jpeg)

Die Belegung der Pins ist wie folgt:

![](_page_40_Picture_113.jpeg)

\* Referenz der digitalen Ein- und Ausgänge, intern verbunden

\*\* Referenz der analogen Ein- und Ausgänge, intern verbunden

<span id="page-40-2"></span>**Tab. 4-1** Steckverbinder X1 PwrCtrl

# <span id="page-41-0"></span>4.3 Steckverbinder X2 SwCtrl

<span id="page-41-2"></span>Der Steckverbinder X2 SwCtrl hat 6 generische digitale TTL Ausgänge Gegenstecker: Hersteller: Tyco Typ: D-Sub 9 Pole, Male Bestellnummer: 5-747904-2

![](_page_41_Picture_3.jpeg)

Die Belegung der Pins ist wie folgt:

![](_page_41_Picture_94.jpeg)

<span id="page-41-1"></span>**Tab. 4-2** Steckverbinder X2 SwCtrl

## <span id="page-42-0"></span>4.4 Steckverbinder X3 Battery Input

<span id="page-42-1"></span>Über den Steckverbinder X3 Battery Input wird die Spannung des externen Netzteils angeschlossen.

Gegenstecker: Hersteller: Positronic Typ: D-Sub 3W3, Female Bestellnummer: CBD3W3F0000X/AA (Connector) 1xFC4008D/AA (Crimp Contact)

![](_page_42_Picture_4.jpeg)

Die Belegung der Pins ist wie folgt:

![](_page_42_Picture_112.jpeg)

\* intern verbunden

**Tab. 4-3** Steckverbinder X3 Battery Input

![](_page_42_Picture_9.jpeg)

## **WARNUNG!**

*Die Summe aller Beträge der Ströme darf 40 A nicht überschreiten und muss durch das vorgeschaltete Element (Netzteil) begrenzt werden.*

*Bei Nichtbeachtung können durch Überhitzung Schäden an der ES5392.1, dem ES5300-Housing und der Gesundheit verursacht werden.*

# <span id="page-43-0"></span>4.5 Steckverbinder X4 Power I/O

<span id="page-43-1"></span>Der Steckverbinder X4 Power I/O enthält Hochstromanschlüsse, einen Eingang für das MRC-Signal und generische digitale Ausgänge. Die Nummerierung der Pins ist in [Abb. 4-2 auf Seite 45](#page-44-0) dargestellt.

Im Folgenden sind die Bestellinformationen zu Stecker, Gegenstecker und Crimp Kontakte angegeben.

X4 Power I/O:

Typ: PCIM30W15RM400A1, male Hersteller: Positronic Bestellnummer: PCIM30W15M300A1/AA

Gegenstecker:

Der Gegenstecker mit den passenden Crimp-Kontakten kann als Zubehör bestellt werden (siehe ["Bestelldaten" auf Seite 52\)](#page-51-1).

Typ: PCIM30W15F8000, female Hersteller: Positronic Bestellnummer: PCIM30W15F8000/AA

Crimp-Kontakte (jeweils 15 Stück):

Typ: FC422N8 Hersteller: Positronic Bestellnummer: FC422N8/AA

Typ: FC114N2 Hersteller: Positronic Bestellnummer: FC114N2/AA-1565.0

<span id="page-44-0"></span>![](_page_44_Picture_1.jpeg)

**Abb. 4-2** X4 Power I/O Connector

![](_page_45_Picture_160.jpeg)

![](_page_45_Picture_161.jpeg)

\* Eingang bei Hochstromschalterkonfiguration

\*\* Referenz bei Batterieknotenkonfiguration

\*\*\* Abhängig von PULL-UP/Down Konfiguration und abgeleitet aus X3 Input

#### <span id="page-45-1"></span>**Tab. 4-4** Steckverbinder X4 Power I/O

#### <span id="page-45-0"></span>4.6 Anschlusskabel

Verwenden Sie bei der Herstellung von Kabelbäumen (z.B. zum Anschluss des Steuergerätes und externer Lasten) nur zugelassene Kabel. Die Kabellänge darf 3 m nicht überschreiten

Spezielle Anschlusskabel für ein externes Netzteil sind im Kapilel ["Anschlusska](#page-28-4)[bel" auf Seite 29](#page-28-4) aufgelistet.

![](_page_45_Picture_11.jpeg)

# **WARNUNG!**

*Brandgefahr!*

*Verwenden Sie bei der Herstellung von Kabelbäumen (z.B. zum Anschluss des Steuergerätes und externer Lasten) nur zugelassene Kabel. Die verwendeten Kabel müssen insbesondere für die auftretenden Ströme, Spannungen und Temperaturen geeignet und flammhemmend nach einer der folgenden Normen IEC60332-1-2, IEC60332-2-2, UL2556/UL1581VW-1 sein!*

# **Hinweis**

*Die Signalleitungen dürfen eine maximale Länge von 3 m nicht überschreiten!.*

# <span id="page-48-0"></span>**5 Technische Daten und Normen**

<span id="page-48-3"></span>Dieses Kapitel enthält die technischen Daten des ES5392.1. Außerdem finden Sie hier erfüllte Standards und Normen.

- <span id="page-48-4"></span><span id="page-48-2"></span>• ["Technische Daten" auf Seite 49](#page-48-1)
- • ["Erfüllte Standards und Normen" auf Seite 51](#page-50-0)
- • ["Bestelldaten" auf Seite 52](#page-51-0)

# <span id="page-48-1"></span>5.1 Technische Daten

*Technische Daten für X3 Battery Input*

![](_page_48_Picture_134.jpeg)

*Technische Daten der Hochstromanschlüsse von X4 Power I/O*

![](_page_48_Picture_135.jpeg)

*Technische Daten der digitalen Eingänge von X1 PwrCtrl*

![](_page_48_Picture_136.jpeg)

*Technische Daten der digitalen Ausgänge von X1 PwrCtrl* 

![](_page_48_Picture_137.jpeg)

| Eingangsgröße        | <b>Daten</b>    |
|----------------------|-----------------|
| Eingangsspannung     | 0 V bis 10 V    |
| Eingangsimpedanz     | $>1$ M $\Omega$ |
| Genauigkeit          | $±10$ mV        |
| Auflösung            | 16 Bit          |
| Sampling Rate        | $1 \text{ ms}$  |
| Galvanische Trennung | ١a              |
| Überspannungsschutz  | bis $\pm 60$ V  |

*Technische Daten der analogen Eingänge von X1 PwrCtrl*

*Technische Daten der analogen Ausgänge X1 PwrCtrl*

![](_page_49_Picture_124.jpeg)

*Technische Daten der TTL-Signale an X2 SwCrtl und X4 Power I/O Ausgängen*

![](_page_49_Picture_125.jpeg)

*Technischen Daten des MRC-Eingangs.*

![](_page_49_Picture_126.jpeg)

#### *Lagerbedingungen*

![](_page_50_Picture_116.jpeg)

<span id="page-50-1"></span>*Umgebungsbedingungen*

![](_page_50_Picture_117.jpeg)

*Physikalische Abmessungen*G

![](_page_50_Picture_118.jpeg)

## <span id="page-50-0"></span>5.2 Erfüllte Standards und Normen

<span id="page-50-2"></span>Die ES5392.1 entspricht folgenden Standards und Normen:

![](_page_50_Picture_119.jpeg)

Das Modul ist nur für den Einsatz in Industriebereichen nach IEC 61326-1 konzipiert. Vermeiden Sie mögliche Funkstörungen bei Einsatz des Moduls außerhalb der Industriebereiche durch zusätzliche Abschirmmaßnahmen!

![](_page_50_Picture_11.jpeg)

## **WARNUNG!**

*Dies ist eine Einrichtung der Klasse A. Diese Einrichtung kann im Wohnbereich Funkstörungen verursachen. In diesem Fall kann vom Betreiber verlangt werden, angemessene Maßnahmen durchzuführen.*

### **Hinweis**

*Die Signalleitungen dürfen eine maximale Länge von 3 m nicht überschreiten!.*

# <span id="page-51-0"></span>**6 Bestelldaten**

<span id="page-51-1"></span>![](_page_51_Picture_133.jpeg)

![](_page_51_Picture_134.jpeg)

# **Hinweis**

*Das Crimp-Werkzeug für die Crimp-Kontakte des AS\_Positronic\_ES5392- Steckverbinders muss separat bestellt werden.*

# <span id="page-52-0"></span>**7 ETAS Kontaktinformation**

<span id="page-52-1"></span>![](_page_52_Picture_55.jpeg)

*ETAS Regionalgesellschaften und Technischer Support*

Informationen zu Ihrem lokalen Vertrieb und zu Ihrem lokalen Technischen Support bzw. den Produkt-Hotlines finden Sie im Internet

![](_page_52_Picture_56.jpeg)

# <span id="page-54-0"></span>**Index**

## **A**

Anschlüsse Backplanestecker [39](#page-38-4) X1 PwrCtrl [41](#page-40-1) X2 SwCtrl [42](#page-41-2) X3 Battery Input [43](#page-42-1) X4 Power I/O Connector [44](#page-43-1) Aufbau [17](#page-16-3)

## **B**

Blockdiagramm [6](#page-5-2)

## **C**

CE-Konformitätserklärung [13](#page-12-3)

# **D**

des [6](#page-5-3), [31](#page-30-5)

# **E**

Einbau [17](#page-16-4) Einsatzgebiete [5](#page-4-2) ETAS Kontaktinformation [53](#page-52-1)

**F** Fehlerhafte Nutzung [8](#page-7-4)

# **K**

KC-Kennzeichnung [13](#page-12-4) Konfiguration [23](#page-22-4)

#### **P** Produktrücknahme [14](#page-13-3)

# **Q**

Qualifikation, erforderliche [8](#page-7-5)

# **R**

Recycling [14](#page-13-4) RoHS-Konformität China [14](#page-13-5) Europäische Union [14](#page-13-6)

# **S**

Sicherheitsh[inweise, Kennzeichnung](#page-7-6)  von 8 Sicherheitsvorkehrungen [8](#page-7-7) Sicherungen [17](#page-16-5), [20](#page-19-2) Signale [31](#page-30-3) Analoge Ausgänge [35](#page-34-2) Analoge Eingänge [35](#page-34-3) Digitale Ausgänge [34](#page-33-3) Digitale Eingänge [33](#page-32-4) Generische TTL-Signale [36](#page-35-1) Spannungsversorgung [31](#page-30-6) Standards und Normen [51](#page-50-2)

### **T** Technischen Daten [49](#page-48-4)

Index ETAS

**W** Waste Electri[cal and Electronic Equip](#page-13-7)ment 14 WEEE-Rücknahmesystem [14](#page-13-8)